# Microsoft.AZ-700.vDec-2023.by.YaaSheen.83q

CEplus

Number: AZ-700 Passing Score: 800 Time Limit: 120 File Version: 13.0

Website: www.VCEplus.io
Twitter: https://twitter.com/VCE\_Plus

Exam Code: AZ-700

**Exam Name: Designing and Implementing Microsoft Azure Networking Solutions** 

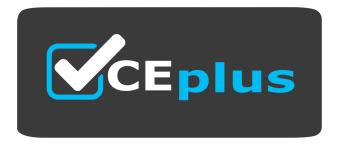

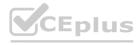

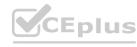

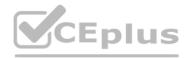

# Case 01

Case Study

This is a case study. Case studies are not timed separately. You can use as much exam time as you would like to complete each case. However, there may be additional case studies and sections on this exam. You must manage your time to ensure that you are able to complete all questions included on this exam in the time provided.

To answer the questions included in a case study, you will need to reference information that is provided in the case study.

Case studies might contain exhibits and other resources that provide more information about the scenario that is described in the case study. Each question is independent of the other questions in this case study. At the end of this case study, a review screen will appear. This screen allows you to review your answers and to make changes before you move to the next section of the exam. After you begin a new section, you cannot return to this section.

To start the case study

To display the first question in this case study, click the Next button. Use the buttons in the left pane to explore the content of the case study before you answer the questions. Clicking these buttons displays information such as business requirements, existing environment, and problem statements. When you are ready to answer a question, click the Question button to return to the question. Overview Contoso, Ltd. is a consulting company that has a main office in San

Francisco and a branch office in Dallas.

Contoso recently purchased an Azure subscription and is performing its first pilot project in Azure.

**Existing Environment** 

Azure Network Infrastructure

Contoso has an Azure Active Directory (Azure AD) tenant named contoso.com.

The Azure subscription contains the virtual networks shown in the following table.

| Name  | Resource | IP address<br>space | Location   | Peered with            |
|-------|----------|---------------------|------------|------------------------|
| Vnet1 | RG1      | 10.1.0.0/16         | West US    | Vnet2, Vnet3           |
| Vnet2 | RG1      | 172.16.0.0/16       | Central US | Vnet1, Vnet3,<br>Vnet4 |
| Vnet3 | RG2      | 192.168.0.0/16      | Central US | Vnet1, Vnet2           |
| Vnet4 | RG2      | 10.10.0.0/16        | West US    | Vnet2                  |
| Vnet5 | RG3      | 10.20.0.0/16        | East US    | None                   |

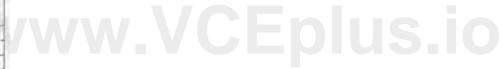

Vnet1 contains a virtual network gateway named GW1.

**Azure Virtual Machines** 

The Azure subscription contains virtual machines that run Windows Server 2019 as shown in the following table.

| Name | Location   | Connected to  | Network<br>security group<br>(NSG) |
|------|------------|---------------|------------------------------------|
| VM1  | West US    | Vnet1/Subnet1 | NSG1                               |
| VM2  | West US    | Vnet1/Subnet2 | NSG2                               |
| VM3  | Central US | Vnet2/Default | NSG3                               |
| VM4  | Central US | Vnet3/Default | NSG4                               |
| VM5  | West US    | Vnet4/SubnetA | NSG5                               |

The NSGs are associated to the network interfaces on the virtual machines. Each NSG has one custom security rule that allows RDP connections from the internet. The firewall on each virtual machine allows ICMP traffic. An application security group named ASG1 is associated to the network interface of VM1.

Azure Network Infrastructure Diagram

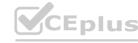

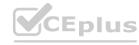

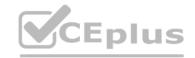

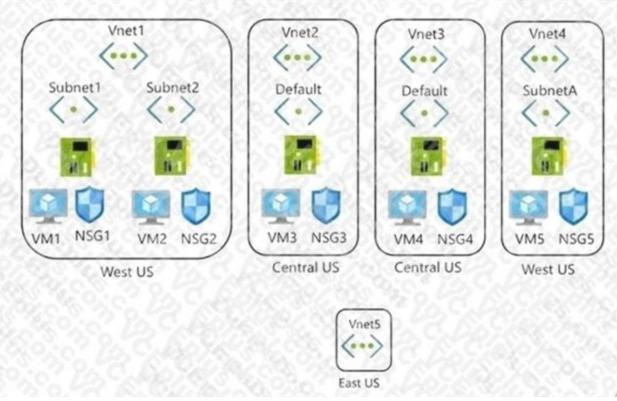

# **Azure Private DNS Zones**

The Azure subscription contains the Azure private DNS zones shown in the following table.

| Name              | Location   |
|-------------------|------------|
| zone1.contoso.com | Central US |
| zone2.contoso.com | West US    |

Zone1.contoso.com has the virtual network links shown in the following table.

| Name  | Virtual Network | Auto registration |
|-------|-----------------|-------------------|
| Link1 | Vnet2           | No                |
| Link2 | Vnet3           | Yes               |

# Other Azure Resources

The Azure subscription contains additional resources as shown in the following table.

| Name                               | Type               | Location   |
|------------------------------------|--------------------|------------|
| DB1                                | Azure SQL Database | West US    |
| storage1 Azure Storage account     |                    | West US    |
| Registry1 Azure Container Registry |                    | Central US |
| KeyVault1                          | Azure Key Vault    | Central US |

# Requirements

**Virtual Network Requirements** 

Contoso has the following virtual network requirements:

Create a virtual network named Vnet6 in West US that will contain the following resources and configurations:

- Two container groups that connect to Vnet6
- Three virtual machines that connect to Vnet6
- Allow VPN connections to be established to Vnet6
- Allow the resources in Vnet6 to access KeyVault1, DB1, and Vnet1 over the Microsoft backbone network.

The virtual machines in Vnet4 and Vnet5 must be able to communicate over the Microsoft backbone network.

A virtual machine named VM-Analyze will be deployed to Subnet1. VM-Analyze must inspect the outbound network traffic from Subnet2 to the internet. Network Security Requirements Contoso has the following network security requirements:

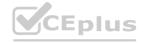

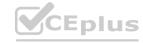

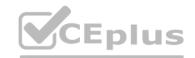

Configure Azure Active Directory (Azure AD) authentication for Point-to-Site (P2S) VPN users. Enable NSG flow logs for NSG3 and NSG4.

| Priority                                                                                                    | Port       | Protocol                                     | Source            | Destination          | Action     |
|----------------------------------------------------------------------------------------------------|------------|----------------------------------------------|-------------------|----------------------|------------|
| 200                                                                                                    | 3389       | TCP                                          | 10.1.0.0/16       | VirtualNetwork       | Deny       |
| Married Control of the Control of the Control of th | named NSG1 | the special control of the second control of | ciated to Vnet1/S | ubnet2 and will have | the custom |
| Priority                                                                                                    | Port       | Protocol                                     | Source            | Destination          | Action     |
| 200                                                                                                    | 3389       | TCP                                          | 10.1.0.0/16       | VirtualNetwork       | Deny       |

Create an NSG named NSG10 that will be associated to Vnet1/Subnet1 and will have the custom inbound security rules shown in the following table.

# **QUESTION 1**

What should you implement to meet the virtual network requirements for the virtual machines that connect to Vnet4 and Vnet5?

- A. a private endpoint
- B. a routing table
- C. a service endpoint
- D. a private link service
- E. a virtual network peering

**Correct Answer: E** 

Section:

**Explanation:** 

There is no virtual network peering between VM4's VNet (VNet3) and VM5's VNet (VNet4). To enable the VMs to communicate over the Microsoft backbone network a VNet peering is required between VNet3 and VNet4.

# **QUESTION 2**

**HOTSPOT** 

For each of the following statements, select Yes if the statement is true. Otherwise, select No.

NOTE: Each correct selection is worth one point.

# **Hot Area:**

|                                      | Statements                         | Yes  | No |
|--------------------------------------|------------------------------------|------|----|
|                                      |                                    |      | 1  |
| Currently, VMS can resolve names in  | zone2.contoso.com.                 | 0    |    |
| VM4 has an automatic registration in | zone1.contoso.com.                 | 0    | 0  |
| You can link zone2.contoso.com to Vi | net3 and enable auto registration. | Tols | 0  |

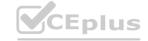

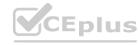

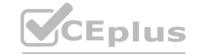

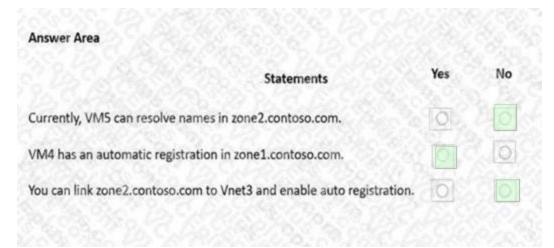

# **Explanation:**

Box 1: No

Zone2.contoso.com is not linked to any virtual networks. Therefore, no VMs are able to resolve names in the zone. Box 2: Yes

VM4 is in VNet3. Zone1.contoso.com has a link to VNet3 and auto-registration is enabled on the link. Box3: No

VNet3 is linked to zone1.contoso.com and auto-registration is enabled on the link. A virtual network can only have one registration zone. You can link zone2.contoso.com to VNet3 but you won't be able to enable auto-registration on the link.

# **QUESTION 3**

HOTSPOT

Which virtual machines can VM1 and VM4 ping successfully? To answer, select the appropriate options in the answer area. NOTE: Each correct selection is worth one point.

# Answer Area VM1: VM2 only VM2 and VM4 only VM2, VM3, and VM4 only VM2, VM3, VM4, and VM5 VM4: VM3 only VM1 and VM3 only VM1, VM2, and VM3 only VM1, VM2, and VM3 only VM1, VM2, and VM3 only VM1, VM2, and VM3 only VM1, VM2, and VM3 only VM1, VM2, and VM3 only VM1, VM2, and VM3 only VM1, VM2, and VM3 only

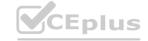

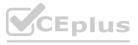

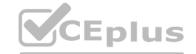

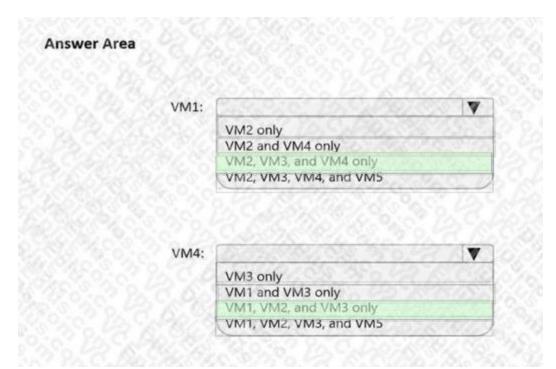

# **Explanation:**

Box 1: VM2, VM3 and VM4.

VM1 is in VNet1/Subnet1. VNet1 is peered with VNet2 and VNet3.

There are no NSGs blocking outbound ICMP from VNet1. There are no NSGs blocking inbound ICMP to VNet1/Subnet2, VNet2 or VNet3. Therefore, VM1 can ping VM2 in VNet1/Subnet2, VM3 in VNet2 and VM4 in VNet3. Box 2:

VM4 is in VNet3. VNet3 is peered with VNet1 and VNet2. There are no NSGs blocking outbound ICMP from VNet3. There are no NSGs blocking inbound ICMP to VNet1/Subnet1, VNet1/Subnet2 or VNet2 from VNet3 (NSG10 blocks inbound ICMP from VNet4 but not from VNet3). Therefore, VM4 can ping VM1 in VNet1/Subnet1, VM2 in VNet1/Subnet2 and VM3 in VNet2.

# **QUESTION 4**

**HOTSPOT** 

You need to meet the network security requirements for the NSG flow logs.

Which type of resource do you need, and how many instances should you create? To answer, select the appropriate options in the answer area. NOTE: Each correct selection is worth one point.

# Hot Area:

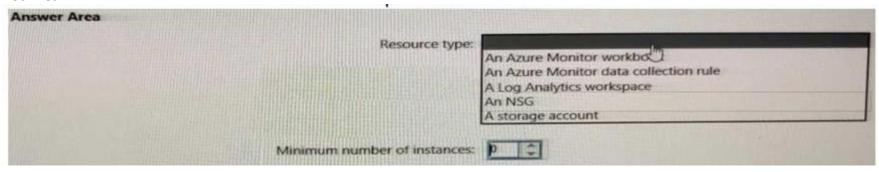

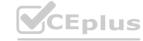

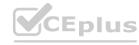

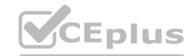

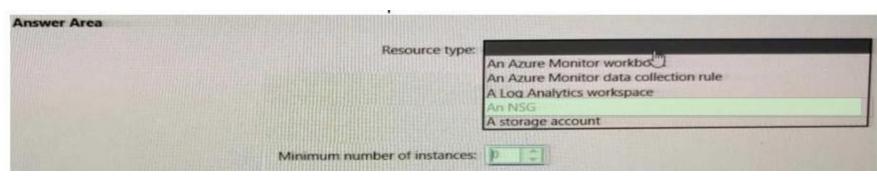

**Explanation:** 

# **QUESTION 5**

HOTSPOT

In which NSGs can you use ASG1 and to which virtual machine network interfaces can you associate ASG1? To answer, select the appropriate options in the answer area. NOTE: Each correct selection is worth one point.

# **Hot Area:**

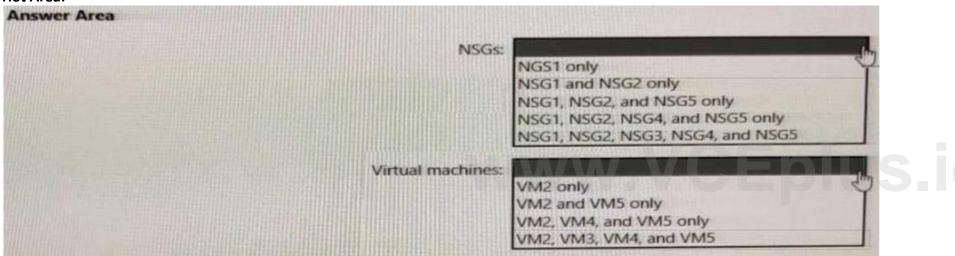

# **Answer Area:**

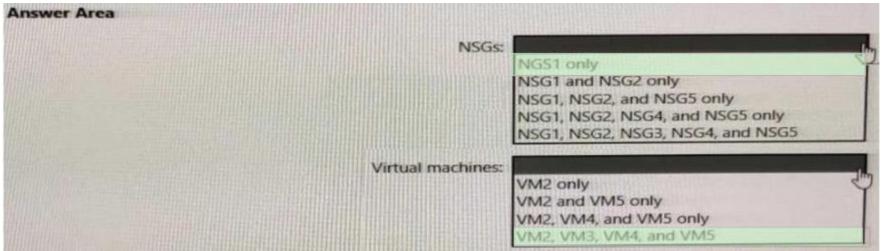

Section:

Explanation:

# **QUESTION 6**

You are implementing the Virtual network requirements for Vnet6.

What is the minimum number of subnets and service endpoints you should create? To answer, select the appropriate options in the answer area.

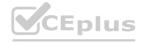

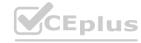

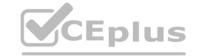

| Answer Area        |   |   |
|--------------------|---|---|
| Subnets:           | 0 | 1 |
|                    |   |   |
| Service endpoints: | 0 | - |

NOTE: Each correct selection is worth one point.

A. 2, 4

B. 1.2

C. 3,4

D. 1,1

**Correct Answer: A** 

Section:

**Explanation:** 

# Case 02

Case Study

This is a case study. Case studies are not timed separately. You can use as much exam time as you would like to complete each case. However, there may be additional case studies and sections on this exam. You must manage your time to ensure that you are able to complete all questions included on this exam in the time provided.

To answer the questions included in a case study, you will need to reference information that is provided in the case study. Case studies might contain exhibits and other resources that provide more information about the scenario that is described in the case study. Each question is independent of the other questions in this case study. At the end of this case study, a review screen will appear. This screen allows you to review your answers and to make changes before you move to the next section of the exam. After you begin a new section, you cannot return to this section.

To start the case study

To display the first question in this case study, click the Next button. Use the buttons in the left pane to explore the content of the case study before you answer the questions. Clicking these buttons displays information such as business requirements, existing environment, and problem statements. When you are ready to answer a question, click the Question button to return to the question. Overview Litware, Inc. is a financial company that has a main datacenter in Boston and 20 branch offices across the United States. Users have Android, iOS, and Windows 10 devices.

**Existing Environment** 

**Hybrid Environment** 

The on-premises network contains an Active Directory forest named litwareinc.com that syncs to an Azure Active Directory (Azure AD) tenant named litwareinc.com by using Azure AD Connect. All offices connect to a virtual network named Vnet1 by using a Site-to-Site VPN connection.

**Azure Environment** 

Litware has an Azure subscription named Sub1 that is linked to the litwareinc.com Azure AD tenant. Sub1 contains resources in the East US Azure region as shown in the following table.

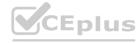

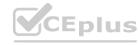

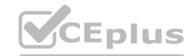

| Name                                  | Type                      | Description                                                           |  |
|---------------------------------------|---------------------------|-----------------------------------------------------------------------|--|
| Vnet1                                 | Virtual network           | Uses an IP address space of<br>192.168.0.0/20                         |  |
| GatewaySubnet                         | Virtual network<br>subnet | Located in Vnet1 and uses an IP<br>address space of 192.168.15.128/29 |  |
| VPNGW1                                | VPN gateway               | Deployed to Vnet1                                                     |  |
| Vnet2 Virtual network                 |                           | Uses an IP address space of<br>192.168.16.0/20                        |  |
| SubnetA                               | Virtual network<br>subnet | Located in Vnet2 and uses an IP<br>address space of 192.168.16.0/24   |  |
| Vnet3                                 | Virtual network           | Uses an IP address space of<br>192.168.32.0/20                        |  |
| cloud.litwareinc.com Private DNS zone |                           | None                                                                  |  |
| VMScaleSet1 Virtual machine scale set |                           | Contains four virtual machines<br>deployed to SubnetA                 |  |
| VMScaleSet2                           | Virtual machine scale set | Contains two virtual machines<br>deployed to SubnetA                  |  |
| storage1                              | Storage account           | Has the public endpoint blocked                                       |  |
| storage2                              | Storage account           | Has the public endpoint blocked                                       |  |

A diagram of the resource in the East US Azure region is shown in the Network Diagram exhibit.

There is bidirectional peering between Vnet1 and Vnet2. There is bidirectional peering between Vnet1 and Vnet3. Currently, Vnet2 and Vnet3 cannot communicate directly. Azure Environment Diagram

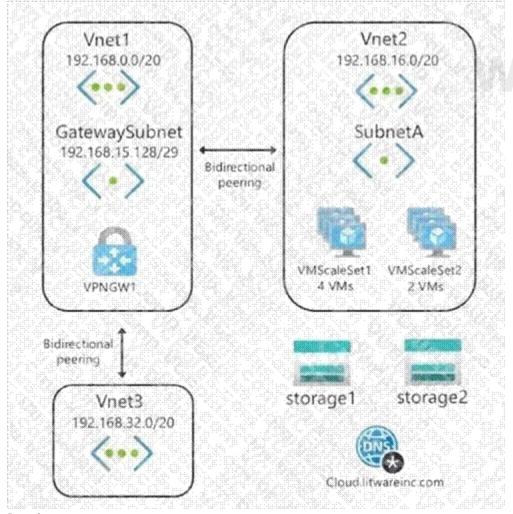

Requirements

**Business Requirements** 

Litware wants to minimize costs whenever possible, as long as all other requirements are met.

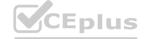

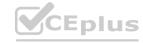

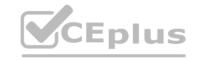

**Virtual Networking Requirements** 

Litware identifies the following virtual networking requirements:

Direct the default route of 0.0.0.0/0 on Vnet2 and Vnet3 to the Boston datacenter over an ExpressRoute circuit. Ensure that the records in the cloud.litwareinc.com can be resolved from the on-premises locations.

Automatically register the DNS names of Azure virtual machines to the cloud.litwareinc.com zone.

Minimize the size of the subnets allocated to platform-managed services.

Allow traffic from VMScaleSet1 to VMScaleSet2 on the TCP port 443 only.

**Hybrid Networking Requirements** 

Litware identifies the following hybrid networking requirements:

Users must be able to connect to Vnet1 by using a Point-to-Site (P2S) VPN when working remotely. Connections must be authenticated by Azure AD. Latency of the traffic between the Boston datacenter and all the virtual networks must be minimized.

The Boston datacenter must connect to the Azure virtual networks by using an ExpressRoute FastPath connection. Traffic between Vnet2 and Vnet3 must be routed through Vnet1.

**PaaS Networking Requirements** 

Litware identifies the following networking requirements for platform as a service (PaaS):

The storage1 account must be accessible from all on-premises locations without exposing the public endpoint of storage2. The storage2 account must be accessible from Vnet2 and Vnet3 without exposing the public endpoint of storage2.

# **QUESTION 1**

You need to configure the default route on Vnet2 and Vnet3. The solution must meet the virtual networking requirements. What should you use to configure the default route?

- A. route filters
- B. BGP route exchange
- C. a user-defined route assigned to GatewaySubnet in Vnet1
- D. a user-defined route assigned to GatewaySubnet in Vnet2 and Vnet3

**Correct Answer: B** 

Section:

**Explanation:** 

Reference:

https://docs.microsoft.com/en-us/azure/virtual-network/virtual-networks-udr-overview

# **QUESTION 2**

You need to configure the default route in Vnet2 and Vnet3. The solution must meet the virtual networking requirements. What should you use to configure the default route?

- A. a user-defined route assigned to GatewaySubnet in Vnet2 and Vnet3
- B. a user-defined route assigned to GatewaySubnet in Vnet1
- C. BGP route exchange
- D. route filters

**Correct Answer: C** 

Section:

**Explanation:** 

# **QUESTION 3**

DRAG DROP

You need to implement outbound connectivity for VMScaleSet1. The solution must meet the virtual networking requirements and the business requirements. Which three actions should you perform in sequence? To answer, move the appropriate actions from the list of actions to the answer area and arrange them in the correct order.

**Select and Place:** 

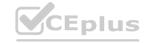

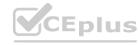

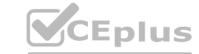

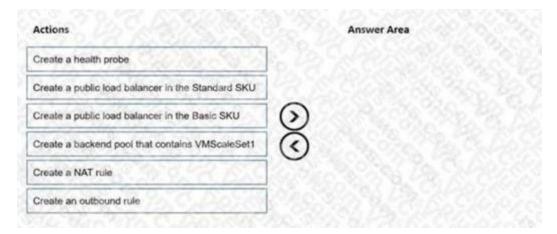

# **Correct Answer:**

| Actions                                        | Answer Area                                      |
|------------------------------------------------|--------------------------------------------------|
| Create a health probe                          | Create a public load balancer in the Standard St |
|                                                | Create a backend pool that contains VMScaleSc    |
| Create a public load balancer in the Basic SKU | Create an outbound rule                          |
| Create a NAT rule                              | <b>(</b>                                         |
|                                                |                                                  |

# Section:

# **Explanation:**

Reference: https://docs.microsoft.com/en-us/azure/load-balancer/skus https://docs.microsoft.com/en-us/azure/load-balancer-outbound-connections#outboundrules

# **QUESTION 4**

You need to connect Vnet2 and Vnet3. The solution must meet the virtual networking requirements and the business requirements. Which two actions should you include in the solution? Each correct answer presents part of the solution. NOTE: Each correct selection is worth one point.

- A. On the peerings from Vnet2 and Vnet3, select Use remote gateways.
- B. On the peering from Vnet1, select Allow forwarded traffic.
- C. On the peering from Vnet1, select Use remote gateways.
- D. On the peering from Vnet1, select Allow gateway transit.
- E. On the peerings from Vnet2 and Vnet3, select Allow gateway transit.

Correct Answer: B, D

Section:

# **QUESTION 5**

DRAG DROP

You need to prepare Vnet1 for the deployment of an ExpressRoute gateway. The solution must meet the hybrid connectivity requirements and the business requirements. Which three actions should you perform in sequence for Vnet1? To answer, move the appropriate actions from the list of actions to the answer area and arrange them in the correct order.

# **Select and Place:**

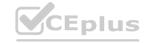

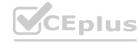

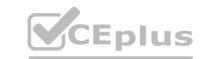

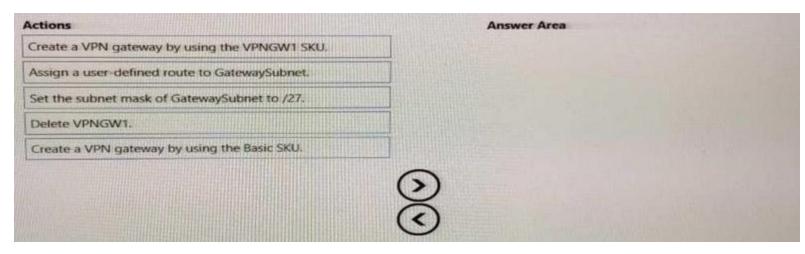

# **Correct Answer:**

| Actions                                       |     | Answer Area                                   |         |
|-----------------------------------------------|-----|-----------------------------------------------|---------|
| Create a VPN gateway by using the VPNGW1 SKU. |     | Set the subnet mask of GatewaySubnet to /27.  | 5940    |
|                                               |     | Assign a user-defined route to GatewaySubnet. |         |
|                                               |     | Create a VPN gateway by using the Basic SKU.  |         |
| Delete VPNGW1.                                |     |                                               |         |
|                                               |     |                                               |         |
|                                               | (3) |                                               |         |
|                                               | Ö   |                                               |         |
|                                               |     |                                               |         |
| Section:<br>Explanation:                      |     |                                               | plus.10 |

# Section:

**Explanation:** 

# **QUESTION 6**

You need to provide connectivity to storage1. The solution must meet the PaaS networking requirements and the business requirements.

What should you include in the solution?

- A. a service endpoint
- B. Azure Front Door
- C. a private endpoint
- D. Azure Traffic Manager

**Correct Answer: A** 

Section:

**Explanation:** 

# Exam C

# **QUESTION 1**

You have an Azure virtual network and an on-premises datacenter.

You are planning a Site-to-Site VPN connection between the datacenter and the virtual network.

Which two resources should you include in your plan? Each correct answer presents part of the solution. NOTE: Each correct selection is worth one point.

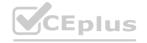

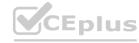

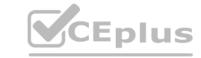

A. a user-defined route

B. a virtual network gateway

C. Azure Firewall

D. Azure Web Application Firewall (WAF)

E. an on-premises data gateway

F. an Azure application gateway

G. a local network gateway

Correct Answer: B, G

Section: Explanation: Reference:

https://docs.microsoft.com/en-us/azure/vpn-gateway/tutorial-site-to-site-portal

# **QUESTION 2**

Your company has an on-premises network and three Azure subscriptions named Subscription1, Subscription2, and Subscription3. The departments at the company use the Azure subscriptions as shown in the following table.

| Department   | Subscription  |  |
|--------------|---------------|--|
| IT           | Subscription1 |  |
| Research     | Subscription1 |  |
| Development  | Subscription2 |  |
| Testing      | Subscription2 |  |
| Distribution | Subscription3 |  |

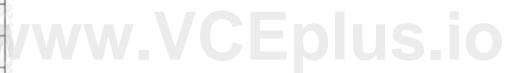

All the resources in the subscriptions are in either the West US Azure region or the West US 2 Azure region. You plan to connect all the subscriptions to the on-premises network by using ExpressRoute. What is the minimum number of ExpressRoute circuits required?

A. 1

B. 2

C. 3

D. 4

E. 5

**Correct Answer: A** 

Section: Explanation:

Reference: https://docs.microsoft.com/en-us/azure/expressroute/expressroute-introduction

# **QUESTION 3**

Your company has offices in New York and Amsterdam. The company has an Azure subscription. Both offices connect to Azure by using a Site-to-Site VPN connection. The office in Amsterdam uses resources in the North Europe Azure region. The office in New York uses resources in the East US Azure region. You need to implement ExpressRoute circuits to connect each office to the nearest Azure region. Once the ExpressRoute circuits are connected, the on-premises computers in the Amsterdam office must be able to connect to the on-premises servers in the New York office by using the ExpressRoute circuits.

Which ExpressRoute option should you use?

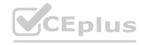

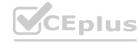

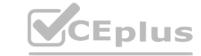

A. ExpressRoute FastPath

B. ExpressRoute Global Reach

C. ExpressRoute Direct

D. ExpressRoute Local

**Correct Answer: B** 

Section: Explanation:

Reference: https://docs.microsoft.com/en-us/azure/expressroute/expressroute-global-reach

# **QUESTION 4**

Note: This question is part of a series of questions that present the same scenario. Each question in the series contains a unique solution that might meet the stated goals. Some question sets might have more than one correct solution, while others might not have a correct solution.

After you answer a question in this section, you will NOT be able to return to it. As a result, these questions will not appear in the review screen. You have two Azure virtual networks named Vnet1 and Vnet2. You have a Windows 10 device named Client1 that connects to Vnet1 by using a Point-to-Site (P2S) IKEv2 VPN. You implement virtual network peering between Vnet1 and Vnet2. Vnet1 allows gateway transit. Vnet2 can use the remote gateway. You discover that Client1 cannot communicate with Vnet2.

You need to ensure that Client1 can communicate with Vnet2.

Solution: You reset the gateway of Vnet1.

Does this meet the goal?

A. Yes

B. No

**Correct Answer: B** 

Section:

# **Explanation:**

The VPN client must be downloaded again if any changes are made to VNet peering or the network topology. Reference: https://docs.microsoft.com/en-us/azure/vpn-gateway/vpn-gateway-about-point-to-site-routing

# **QUESTION 5**

Note: This question is part of a series of questions that present the same scenario. Each question in the series contains a unique solution that might meet the stated goals. Some question sets might have more than one correct solution, while others might not have a correct solution.

After you answer a question in this section, you will NOT be able to return to it. As a result, these questions will not appear in the review screen. You have two Azure virtual networks named Vnet1 and Vnet2. You have a Windows 10 device named Client1 that connects to Vnet1 by using a Point-to-Site (P2S) IKEv2 VPN. You implement virtual network peering between Vnet1 and Vnet2. Vnet1 allows gateway transit. Vnet2 can use the remote gateway. You discover that Client1 cannot communicate with Vnet2.

You need to ensure that Client1 can communicate with Vnet2.

Solution: You enable BGP on the gateway of Vnet1.

Does this meet the goal?

A. Yes

B. No

**Correct Answer: B** 

Section:

# **Explanation:**

The VPN client must be downloaded again if any changes are made to VNet peering or the network topology. Reference: https://docs.microsoft.com/en-us/azure/vpn-gateway/vpn-gateway-about-point-to-site-routing

# **QUESTION 6**

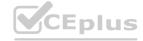

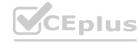

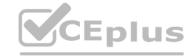

You plan to deploy Azure virtual network.

You need to design the subnets.

Which three types of resources require a dedicated subnet? Each correct answer presents a complete solution. NOTE: Each correct selection is worth one point.

- A. Azure Bastion
- B. Azure Active Directory Domain Services
- C. Azure Private Link
- D. Azure Application Gateway v2
- E. VPN gateway

Correct Answer: A, D, E

Section: Explanation:

Reference: https://docs.microsoft.com/en-us/azure/virtual-network/virtual-network-for-azure-services

# **QUESTION 7**

Note: This question is part of a series of questions that present the same scenario. Each question in the series contains a unique solution that might meet the stated goals. Some question sets might have more than one correct solution, while others might not have a correct solution.

After you answer a question in this section, you will NOT be able to return to it. As a result, these questions will not appear in the review screen.

You have two Azure virtual networks named Vnet1 and Vnet2.

You have a Windows 10 device named Client1 that connects to Vnet1 by using a Point-to-Site (P2S) IKEv2 VPN.

You implement virtual network peering between Vnet1 and Vnet2. Vnet1 allows gateway transit. Vnet2 can use the remote gateway.

You discover that Client1 cannot communicate with Vnet2.

You need to ensure that Client1 can communicate with Vnet2.

Solution: You download and reinstall the VPN client configuration.

Does this meet the goal?

A. Yes

B. No

**Correct Answer: A** 

Section: Explanation:

The VPN client must be downloaded again if any changes are made to VNet peering or the network topology.

Reference

https://docs.microsoft.com/en-us/azure/vpn-gateway/vpn-gateway-about-point-to-site-routing

# **QUESTION 8**

You have an Azure virtual network named Vnet1 that hosts an Azure firewall named FW1 and 150 virtual machines. Vnet1 is linked to a private DNS zone named contoso.com. All the virtual machines have their name registered in the contoso.com zone.

Vnet1 connects to an on-premises datacenter by using ExpressRoute.

You need to ensure that on-premises DNS servers can resolve the names in the contoso.com zone.

Which two actions should you perform? Each correct answer presents part of the solution.

NOTE: Each correct selection is worth one point.

- A. Modify the DNS server settings of Vnet1.
- B. For FW1, configure custom DNS server.
- C. For FW1, enable DNS proxy.

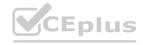

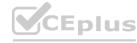

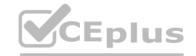

D. On the on-premises DNS servers, configure forwarders that point to the frontend IP address of FW1.

E. On the on-premises DNS servers, configure forwarders that point to the Azure provided DNS service at 168.63.129.16.

**Correct Answer: C, D** 

Section:

**Explanation:** 

Reference:

https://docs.microsoft.com/en-us/azure/private-link/private-endpoint-dns#on-premises-workloads-using-a-dns-forwarder https://azure.microsoft.com/en-gb/blog/new-enhanced-dns-features-in-azure-firewall-now-generallyavailable/

# **QUESTION 9**

You are planning the IP addressing for the subnets in Azure virtual networks.

Which type of resource requires IP addresses in the subnets?

A. internal load balancers

B. storage account

C. service endpoints

D. service endpoint policies

**Correct Answer: A** 

Section: **Explanation:** 

Reference: https://docs.microsoft.com/en-us/azure/load-balancer/load-balancer-overview

he following table. You have an Azure subscription that contains the public IP addresses shown in the following table.

| Name        | IP version | SKU      | IP address assignmen |  |  |
|-------------|------------|----------|----------------------|--|--|
| IP1 IPv4    |            | Basic    | Static               |  |  |
| IP2 IPv4    |            | Basic    | Dynamic              |  |  |
| IP3 IPv4    |            | Standard | Static               |  |  |
| IP4 IPv6 Ba |            | Basic    | Dynamic              |  |  |
| IP5 IPv6    |            | Standard | Static               |  |  |

You plan to deploy a NAT gateway named NAT1.

Which public IP addresses can be used as the public IP address for NAT1?

- A. IP3 only
- B. IP5 only
- C. IP2 and IP4 only
- D. IP1, IP3 and IP5 only
- E. IP3 and IP5 only

**Correct Answer: A** 

Section:

**Explanation:** 

Only static IPv4 addresses in the Standard SKU are supported. IPv6 doesn't support NAT.

Reference: https://docs.microsoft.com/en-us/azure/virtual-network/nat-gateway/nat-overview

**QUESTION 11** 

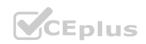

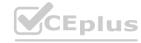

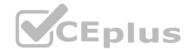

You have an Azure application gateway named AGW1 that has a routing rule named Rule1. Rule 1 directs traffic for http://www.contoso.com to a backend pool named Pool1. Pool1 targets an Azure virtual machine scale set named VMSS1. You deploy another virtual machine scale set named VMSS2.

You need to configure AGW1 to direct all traffic for http://www.adatum.com to VMSS2.

The solution must ensure that requests to http://www.contoso.com continue to be directed to Pool1.

Which three actions should you perform? Each correct answer presents part of the solution.

NOTE: Each correct selection is worth one point.

- A. Add a backend pool.
- B. Modify an HTTP setting.
- C. Add an HTTP setting.
- D. Add a listener.
- E. Add a rule.

# Correct Answer: A, D, E

Section:

# **Explanation:**

Reference: https://docs.microsoft.com/en-us/azure/application-gateway/configuration-overview

# **QUESTION 12**

Note: This question is part of a series of questions that present the same scenario. Each question in the series contains a unique solution that might meet the stated goals. Some question sets might have more than one correct solution, while others might not have a correct solution.

After you answer a question in this section, you will NOT be able to return to it. As a result, these questions will not appear in the review screen. You have an Azure application gateway that has Azure Web Application Firewall (WAF) enabled.

You configure the application gateway to direct traffic to the URL of the application gateway.

You attempt to access the URL and receive an HTTP 403 error. You view the diagnostics log and discover the following error.

You need to ensure that the URL is accessible through the application gateway.

Solution: You add a rewrite rule for the host header.

Does this meet the goal?

- A. Yes
- B. No

**Correct Answer: B** 

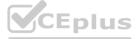

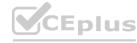

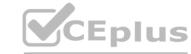

# **QUESTION 13**

**HOTSPOT** 

You have an Azure Front Door instance that provides access to a web app. The web app uses a hostname of www.contoso.com. You have the routing rules shown in the following table.

| Name  | Path     |  |  |
|-------|----------|--|--|
| RuleA | /abc/def |  |  |
| RuleB | /ab      |  |  |
| RuleC | /*       |  |  |
| RuleD | /abc/*   |  |  |

Which rule will apply to each incoming request? To answer, select the appropriate options in the answer area. NOTE: Each correct selection is worth one point Hot Area:

# **Answer Area** A www.contoso.com/abc/def RuleA RuleB RuleC RuleD www.contoso.com/default.htm RuleA RuleB RuleC RuleD www.contoso.com/abc/def/default.htm RuleA RuleB RuleC RuleD

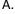

B.

C. D.

Answer:

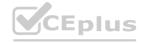

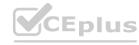

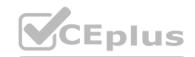

| www.contoso.com/abc/def             | 623934     | A    |
|-------------------------------------|------------|------|
|                                     | RuleA      |      |
|                                     | RuleB      | 231  |
|                                     | RuleC      | 18   |
|                                     | RuleD      |      |
| www.contoso.com/default.htm         | (W/S O. 9) | -    |
|                                     | RuleA      | 9.5  |
|                                     | RuleB      | 200  |
|                                     | RuleC      | 3/12 |
|                                     | RuleD      | 685  |
| www.contoso.com/abc/def/default.htm |            | ~    |
|                                     | RuleA      |      |
|                                     | RuleB      |      |
|                                     | RuleC      |      |
|                                     | RuleD      |      |

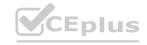

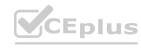

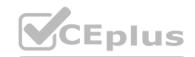

| www.contoso.com/abc/def            | 2596   | V        |
|------------------------------------|--------|----------|
|                                    | RuleA  | 200      |
|                                    | RuleB  | NO POR   |
|                                    | RuleC  |          |
|                                    | RuleD  |          |
| www.contoso.com/default.htm        | 8203   | <b>V</b> |
|                                    | RuleA  | 250      |
|                                    | RuleB  | 5000     |
|                                    | RuleC  | 900      |
|                                    | RuleD  |          |
| vw.contoso.com/abc/def/default.htm | (2000) | ▼        |
|                                    | RuleA  |          |
|                                    | RuleB  | 2030     |
|                                    | RuleC  | MAA      |
|                                    | RuleD  |          |

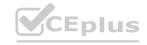

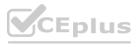

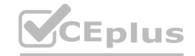

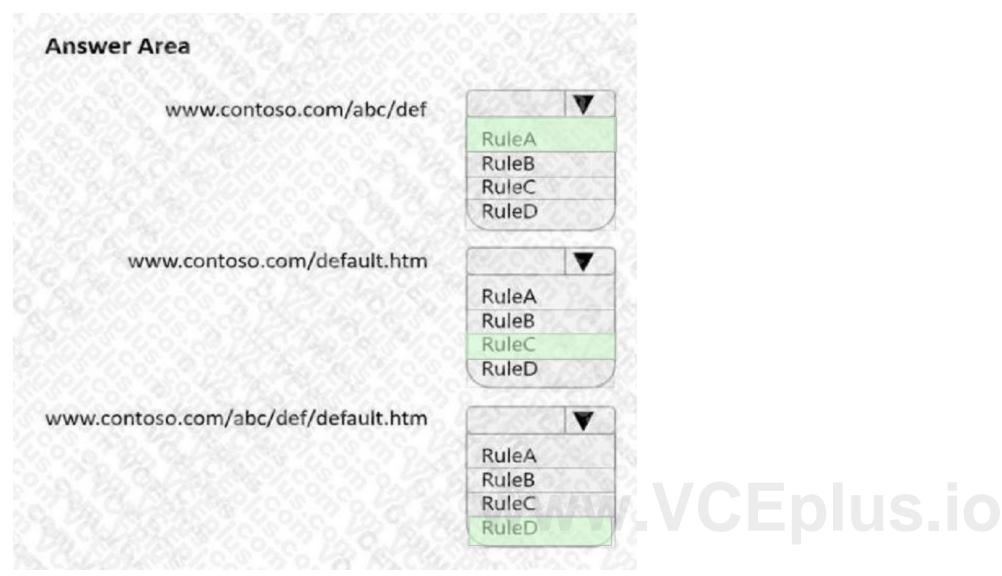

# **Explanation:**

Reference: https://docs.microsoft.com/en-us/azure/frontdoor/front-door-route-matching

# **QUESTION 14**

Note: This question is part of a series of questions that present the same scenario. Each question in the series contains a unique solution that might meet the stated goals. Some question sets might have more than one correct solution, while others might not have a correct solution.

After you answer a question in this section, you will NOT be able to return to it. As a result, these questions will not appear in the review screen. You have an Azure application gateway that has Azure Web Application Firewall (WAF) enabled.

You configure the application gateway to direct traffic to the URL of the application gateway.

You attempt to access the URL and receive an HTTP 403 error. You view the diagnostics log and discover the following error.

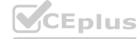

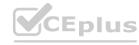

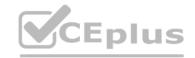

```
"timeStamp": "2021-06-02T18:13:45+00:00",
"tesource[D*, "/SUBSCRIPTIONS/489f2hht-se7y-98Tv-q571-463hv3679512/RESOURCEGROUPS/RGI/PROVIDERS/MICROSOPT.METMORK/APPLICATIONGATEMAYS/AGWI*,
"operationName": "ApplicationGatewayFirewall",
"category*: "ApplicationGatewayFirewallEng*,
"properties": {
"instanceId*: "appgw_0",
"clientPot*: "4; "1.135.10.24*,
"clientPot*: "*,
"requestUn': "/login",
"ruleSetType": "OWASP_CRS",
"ruleSetType": "OWASP_CRS",
"ruledetType": "$3.5.0*,
"ruleId*: "$3.5.0*,
"message": "Request Missing an Accept Heador*,
"action": "Matched",
"attion": "Matched",
"attion": "Matched",
"data!": "
"details": {
    "message": "Narning, Natch of \\\"pm AppleMebKit Android\\" against \\\"REQUEST READER;Umer-Agenf\\" required. ",
    "file": "colem\/REQUEST-920-PROTOCOL-EMFORCEMENT.conf",
    "line": "colem\/REQUEST-920-PROTOCOL-EMFORCEMENT.conf",
    "line": "appl.contoso.com",
"transactionId*: "f7546189ylh)k7wall45681f513lt68h7",
"policyId*: "default",
"policyGoope": "Global",
"policyGoope": "Global",
"policyGoope": "Global",
"policyGoope": "Global",
"policyGoope": "Global",
"policyGoope": "Global",
"policyGoope": "Global",
"policyGoope": "Global",
"policyGoope": "Global",
"policyGoope": "Global",
"policyGoope": "Global",
"policyGoope": "Global",
"policyGoope": "Global",
"policyGoope": "Global",
"policyGoope": "Global",
"policyGoope": "Global",
"policyGoope": "Global",
"policyGoope": "Global",
"policyGoope": "Global",
"policyGoope": "Global",
"policyGoope": "Global",
"policyGoope": "Global",
"policyGoopeName": "Global",
"policyGoopeName": "Global",
"policyGoopeName": "Global",
"policyGoopeName": "Global",
```

You need to ensure that the URL is accessible through the application gateway.

Solution: You disable the WAF rule that has a ruleId 920300.

Does this meet the goal?

A. Yes

B. No

**Correct Answer: A** 

Section:

# **QUESTION 15**

You have an Azure application gateway for a web app named App1. The application gateway allows end-to-end encryption. You configure the listener for HTTPS by uploading an enterprise-signed certificate. You need to ensure that the application gateway can provide end-to-end encryption for App1.

What should you do?

- A. Increase the Unhealthy threshold setting in the custom probe.
- B. Enable the SSL profile to the listener.
- C. Set Listener type to Multi site.
- D. Upload the public key certificate to the HTTP settings.

**Correct Answer: D** 

Section:

**Explanation:** 

Reference: https://docs.microsoft.com/en-us/azure/application-gateway/end-to-end-ssl-portal

# **QUESTION 16**

You have an Azure application gateway named AppGW1 that balances requests to a web app named App1.

You need to modify the server variables in the response header of App1.

What should you configure on AppGW1?

- A. HTTP settings
- B. rewrites
- C. rules
- D. listeners

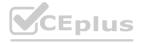

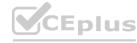

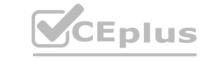

**Correct Answer: B** 

Section:

**Explanation:** 

Reference:

https://docs.microsoft.com/en-us/azure/application-gateway/rewrite-http-headers-url

# **QUESTION 17**

You have an Azure subscription that contains a virtual network named Vnet1. Vnet1 contains 20 subnets and 500 virtual machines. Each subnet contains a virtual machine that runs network monitoring software. You have a network security group (NSG) named NSG1 associated to each subnet.

When a new subnet is created in Vnet1, an automated process creates an additional network monitoring virtual machine in the subnet and links the subnet to NSG1.

You need to create an inbound security rule in NS61 that will allow connections to the network monitoring virtual machines from an IP address of 131.107.1.15. The solution must meet the following requirements:

- Ensure that only the monitoring virtual machines receive a connection from 131.107.1.15.
- Minimize changes to NSG1 when a new subnet is created.

What should you use as the destination in the inbound security rule?

- A. a virtual network
- B. an IP address
- C. an application security group
- D. a service tag

**Correct Answer: C** 

Section:

# **QUESTION 18**

HOTSPOT
You have an Azure subscription that contains the virtual networks shown in the following table.

| Name  | Subnet             | Peered with<br>VNet2 |  |
|-------|--------------------|----------------------|--|
| VNet1 | Subnet11, Subnet12 |                      |  |
| VNet2 | Subnet21           | VNet1                |  |

The subscription contains the virtual machines shown in the following table.

| Name         | Connected to | Availability set |  |
|--------------|--------------|------------------|--|
| VM1          | Subnet11     | AS1              |  |
| VM2          | Subnet11     | AS1              |  |
| VM3 Subnet12 |              | None             |  |
| VM4 Subnet21 |              | None             |  |

You create a load balancer named LB1 that has the following configurations:

- SKU: Basic
- Type: Internal
- Subnet: Subnetl2
- Virtual network VNet1

For each of the following statements, select Yes if the statement is true. Otherwise, select No. NOTE: Each correct selection is worth one point.

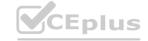

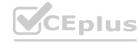

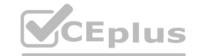

| Answer Area  |                                               |     |    |
|--------------|-----------------------------------------------|-----|----|
|              | Statements                                    | Yes | No |
|              | LB1 can balance requests between VM1 and VM2. | 100 | 0  |
|              | LB1 can balance requests between VM2 and VM3. | 100 | 0  |
|              | LB1 can balance requests between VM3 and VM4. | 0   | 0  |
| Answer Area: |                                               |     |    |
| Answer Area  |                                               |     |    |
|              | Statements                                    | Yes | No |
|              | LB1 can balance requests between VM1 and VM2. | 0   | 0  |
|              | LB1 can balance requests between VM2 and VM3. | 100 | 0  |
|              |                                               |     |    |

**Explanation:** 

# **QUESTION 19**

HOTSPOT

You have the Azure environment shown in the following exhibit.

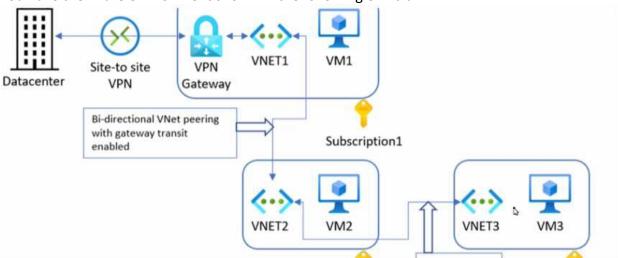

Use the drop-down menus to select the answer choice that completes each statement based on the information presented in the graphic. NOTE: Each correct selection is worth one point.

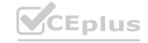

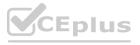

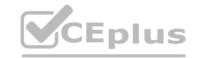

|              | VM1 can communicate with [answer choice] | the on-premises datacenter and VM2 only  | E    |
|--------------|------------------------------------------|------------------------------------------|------|
|              |                                          | VM2 only                                 |      |
|              |                                          | VM2 and VM3 only                         |      |
|              |                                          | the on-premises datacenter and VM2 only  |      |
|              |                                          | the on-premises datacenter, VM1, and VM3 | S.   |
|              |                                          | VM1 only                                 |      |
|              |                                          | VM1 and VM3 only                         |      |
|              |                                          | the on-premises datacenter and VM3 only  | PARA |
|              |                                          | the on-premises datacenter, VM1, and VM3 |      |
|              |                                          | 79/1/2 VC                                | Dec. |
|              |                                          |                                          |      |
| Answer Area: |                                          |                                          |      |

VM1 can communicate with [answer choice] the on-premises datacenter and VM2 only VM2 only VM2 and VM3 only the on-premises datacenter, VM1, and VM3 VM1 only VM1 and VM3 only the on-premises datacenter and VM3 only

Section: **Explanation:** 

**QUESTION 20** 

HOTSPOT

You have the Azure resources shown in the following table.

| Name                          | Type               | Location                  | Description      |  |
|-------------------------------|--------------------|---------------------------|------------------|--|
| Sub1                          | Azure subscription | West Europe               | None             |  |
| Sub2                          | Azure subscription | West Europe               | None             |  |
| VNet1                         | Virtual network    | West Europe               | Created in Sub1  |  |
| VNet2 Virtual network         |                    | West Europe               | Created in Sub2  |  |
| Circuit1 ExpressRoute circuit |                    | West Europe               | Linked to VNet1  |  |
| Gateway1 ExpressRoute gateway |                    | West Europe Created in VI |                  |  |
| Gateway2 ExpressRoute gateway |                    | West Europe               | Created in VNet2 |  |

You need to link VNei2 to Circuit1

What should you create in each subscription? To answer, select the appropriate options in the answer area.

NOTE: Each correct selection is worth one point.

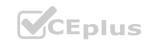

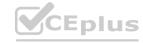

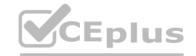

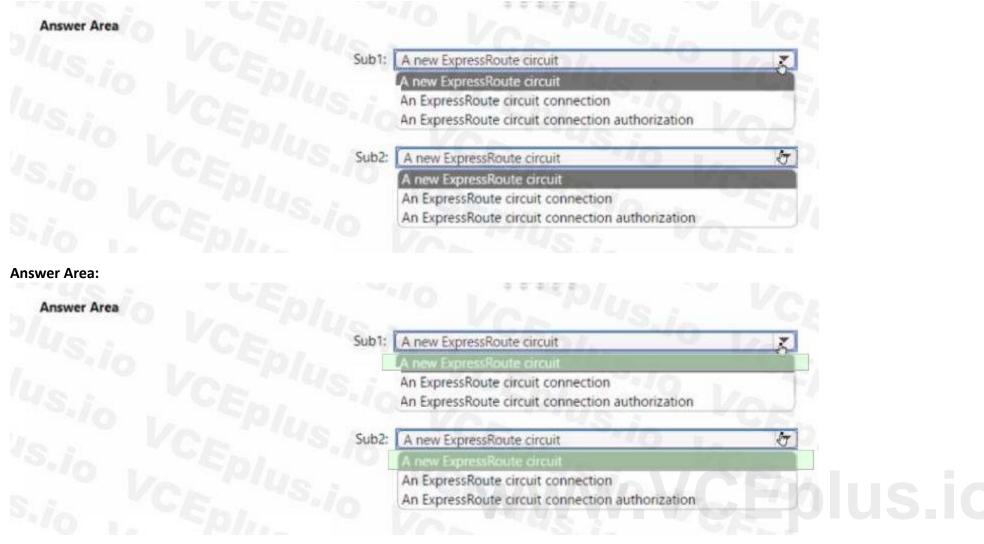

**Explanation:** 

# **QUESTION 21**

HOTSPOT

You have an Azure subscription that contains the resource groups shown in the following table.

| Name | Location |  |  |
|------|----------|--|--|
| RG1  | East US  |  |  |
| RG2  | UK West  |  |  |

You have the virtual networks shown in the following table.

Vne1l contains two virtual machines named VM1 and VM2. Vnet2 contains two virtual machines named VM3 and VM4. You have the network security groups (NSGs) shown in the following table that include only default rules.

| Name | Associated to            |  |  |
|------|--------------------------|--|--|
| Nsg1 | Sb1                      |  |  |
| Nsg2 | Network interface of VM2 |  |  |
| Nsg3 | Network interface of VM3 |  |  |
| Nsg4 | Sb4                      |  |  |

You have the Azure load balancers shown in the following table.

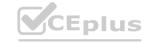

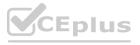

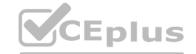

| Name | Resource<br>group | Location | Туре     | Backend<br>pool | Virtual machine | Rule                                                          |
|------|-------------------|----------|----------|-----------------|-----------------|---------------------------------------------------------------|
| Lb1  | RG1               | East US  | Public   | Vnet1           | VM1             | Protocol:<br>TCP<br>Port: 80<br>Backend<br>port: 80           |
| Lb2  | RG2               | West US  | Internal | Vnet2           | VM3             | Protocol:<br>TCP<br>Port:<br>1433<br>Backend<br>port:<br>1433 |

For each of the following statements, select Yes if the statement is true. Otherwise, select No.

NOTE: Each correct selection is worth one point.

| :    |                                                                                         |     |     |  |
|------|-----------------------------------------------------------------------------------------|-----|-----|--|
|      | Statements                                                                              | Yes | No  |  |
|      | VM2 can be added to the backend pool of Lb2.                                            |     |     |  |
|      | VM4 can access VM3 via port 1433 by using the frontend address of Lb2.                  |     |     |  |
|      | VM1 can be accessed via port 80 from the internet by using the frontend address of Lb1. |     |     |  |
|      |                                                                                         |     |     |  |
| rea: |                                                                                         |     |     |  |
|      | Statements                                                                              | Yes | No  |  |
|      | VM2 can be added to the backend pool of Lb2.                                            |     |     |  |
|      | VM4 can access VM3 via port 1433 by using the frontend address of Lb2.                  |     | Ver |  |
|      | VM1 can be accessed via port 80 from the internet by using the frontend address of Lb1. |     |     |  |
|      |                                                                                         |     |     |  |
|      |                                                                                         |     |     |  |

# Section:

**Explanation:** 

# **QUESTION 22**

You have an Azure subscription that contains the resources shown in the following table.

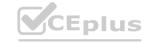

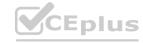

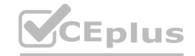

| Name    | Туре                               | Description                                                                     |
|---------|------------------------------------|---------------------------------------------------------------------------------|
| FW1     | Azure Firewall<br>Premium          | Has a network intrusion detection and prevention system (IDPS) enabled          |
| HP1     | Azure Virtual<br>Desktop host pool | All outbound traffic from HP1 to the subscription's resources route through FW1 |
| Server1 | Virtual machine                    | Hosts an application named App1                                                 |
| KV1     | Azure Key Vault                    | None                                                                            |

Users on HP1 connect to App1 by using a URL of https://app1.comoso.com.

You need to ensure that the IDPS on FW1 can identify security threats in the connections from HP1 to Server1.

Which two actions should you perform? Each correct answer presents part of the solution.

NOTE: Each correct selection is worth one point.

- A. Enable TLS inspection for FW1.
- B. import a server certificate to KV1.
- C. Enable threat intelligence for FW1.
- D. Add an application group to HP1.
- E. Add a secured virtual network to FW1.

Correct Answer: A, C

Section:

# **QUESTION 23**

**HOTSPOT** 

HOTSPOT
You have on-premises datacenters in New York and Seattle.
You have an Azure subscription that contains the ExpressRoute circuits shown in the following table.

| Name | Azure region | Datacenter |
|------|--------------|------------|
| ERC1 | East US      | New Vork   |
| ERC2 | West US2     | Seattle    |

You need to ensure that all the data sent between the datacenters is routed via the ExoressRoute circuits. The solution must minimize costs.

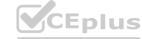

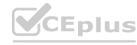

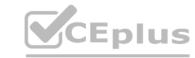

| Answer Area                 |                              |
|-----------------------------|------------------------------|
| ExpressRoute configuration: | Global Reach                 |
| ExpressRoute configuration: | Direct<br>FastPath           |
|                             | Global Reach Premium         |
| Peering                     |                              |
|                             | Microsoft Private Public     |
|                             | (Fobic                       |
| Answer Area:                |                              |
| Answer Area                 |                              |
| ExpressRoute configuration: | Global Reach                 |
| Ver Plus in Very            | Direct FastPath Global Reach |
| Is.io VCEPIUS:io VCE        | Premium                      |
| Peering                     |                              |
|                             | Microsoft                    |
|                             | Public                       |
| Section: Explanation:       |                              |

**QUESTION 24** 

Your company has an office in New York.

The company has an Azure subscription that contains the virtual networks shown in the following table.

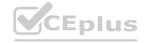

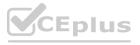

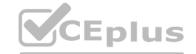

| Name  | Location     |
|-------|--------------|
| Vnet1 | East LS      |
| Vnet2 | North Europe |
| Vnet3 | West US      |
| Vnet4 | West Europe  |

You need to connect the virtual networks to the office by using ExpressRoute. The solution must meet the following requirements:

- The connection must have up to 1 Gbps of bandwidth.
- The office must have access to all the virtual networks.
- Costs must be minimized.

How many ExpressRoute circuits should be provisioned, and which ExpressRoute 5KU should you enable?

- A. one ExpressRoute Standard circuit
- B. one ExpressRoute Premium circuit
- C. two ExpressRoute Premium circuits
- D. four ExpressRoute Standard circuits

**Correct Answer: B** 

Section:

# **QUESTION 25**

You have an Azure Virtual Desktop deployment that has 500 session hosts.

All outbound traffic to the internet uses a NAT gateway.

During peak business hours. some users report that they cannot access internet resources. In Azure Monitor, you discover many failed SNAT connections. You need to increase the available SNAT connections. What should you do?

- A. Bind the NAT gateway to another subnet.
- B. Add a public IP address.
- C. Deploy Azure Standard Load Balancer that has outbound rules.

**Correct Answer: B** 

Section:

**Explanation:** 

Reference:

https://docs.microsoft.com/en-us/azure/virtual-network/nat-gateway/nat-gateway-resource

# **QUESTION 26**

You have an Azure subscription that contains the public IPv4 addresses shown in the following table.

| Name | SKU      | IP address assignment | Location  |
|------|----------|-----------------------|-----------|
| IP1  | Basic    | Static                | West US   |
| IP2  | Basic    | Dynamic               | West US   |
| IP3  | Standard | Static                | West US   |
| IP4  | Basic    | Static                | West US 2 |
| IP5  | Standard | Static                | West US   |

You plan to create a load balancer named LB1 that will have the following settings:

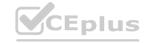

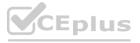

Name: LB1

Location: West US Type: Public

Type: Public SKU: Standard

Which public IPv4 addresses can be used by LB1?

A. IP1, IP3, IP4, and IP5 only

B. IP3 only

C. IP1 and IP3 only

D. IP2 only

E. IP1, IP2, IP3, IP4, and IP5

F. IP3 and IP5 only

# **Correct Answer: F**

Section:

# **Explanation:**

Reference: https://docs.microsoft.com/en-us/azure/virtual-network/virtual-network-public-ip-address

# **QUESTION 27**

You have the Azure environment shown in the exhibit.

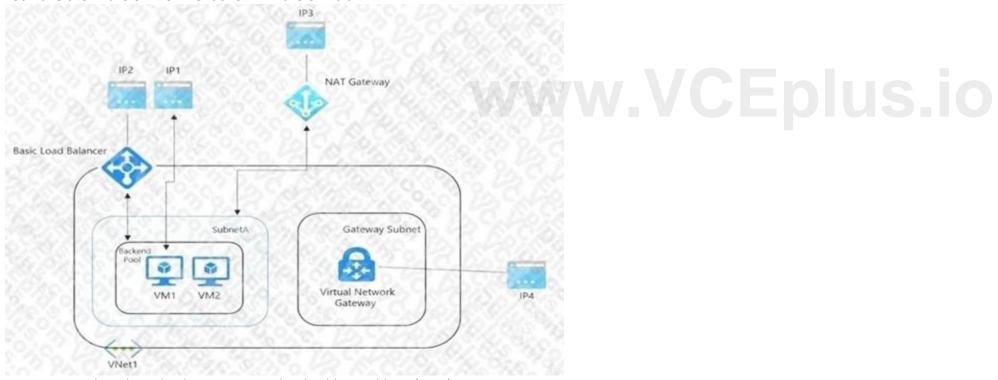

VM1 is a virtual machine that has an instance-level public IP address (ILPIP).

Basic Load Balancer uses a public IP address. VM1 and VM2 are in the backend pool.

NAT Gateway uses a public IP address named IP3 that is associated to SubnetA.

VNet1 has a virtual network gateway that has a public IP address named IP4.

When initiating outbound traffic to the internet from VM1, which public address is used?

- A. IP1
- B. IP2
- C. IP3
- D. IP4

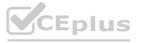

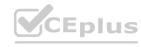

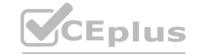

**Correct Answer: A** 

Section:

# **QUESTION 28**

You are configuring two network virtual appliances (NVAs) in an Azure virtual network. The NVAs will be used to inspect all the traffic within the virtual network. You need to provide high availability for the NVAs. The solution must minimize administrative effort. What should you include in the solution?

A. Azure Standard Load Balancer

B. Azure Application Gateway

C. Azure Traffic Manager

D. Azure Front Door

**Correct Answer: C** 

Section:

**Explanation:** 

Reference:

https://docs.microsoft.com/en-us/azure/architecture/reference-architectures/dmz/nva-ha?tabs=cli

# **QUESTION 29**

You have five virtual machines that run Windows Server. Each virtual machine hosts a different web app. You plan to use an Azure application gateway to provide access to each web app by using a hostname of www.contoso.com and a different URL path for each web app, for example: https://www.contoso.com/app1. You need to control the flow of traffic based on the URL path.

What should you configure?

A. HTTP settings

B. listeners

C. rules

D. rewrites

Correct Answer: C

Section: Explanation:

Reference:

https://docs.microsoft.com/en-us/azure/application-gateway/url-route-overview

# **QUESTION 30**

You plan to publish a website that will use an FQDN of www.contoso.com. The website will be hosted by using the Azure App Service apps shown in the following table.

| Name | FQDN            | Location | Public IP address |
|------|-----------------|----------|-------------------|
| AS1  | As1.contoso.com | East US  | 131.107.100.1     |
| AS2  | As2.contoso.com | West US  | 131.107.200.1     |

You plan to use Azure Traffic Manager to manage the routing of traffic for www.contoso.com between AS1 and AS2. You need to ensure that Traffic Manager routes traffic for www.contoso.com. Which DNS record should you create?

A. two A records that map www.contoso.com to 131.107.100.1 and 131.107.200.1

B. a CNAME record that maps www.contoso.com to TMprofile1.azurefd.net

C. a CNAME record that maps www.contoso.com to TMprofile1.trafficmanager.net

D. a TXT record that contains a string of as1.contoso.com and as2.contoso.com in the details

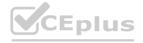

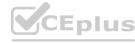

**Correct Answer: C** 

Section:

**Explanation:** 

Reference:

https://docs.microsoft.com/en-us/azure/traffic-manager/quickstart-create-traffic-manager-profile https://docs.microsoft.com/en-us/azure/app-service/configure-domain-traffic-manager

# **QUESTION 31**

**HOTSPOT** 

You have an Azure firewall shown in the following exhibit.

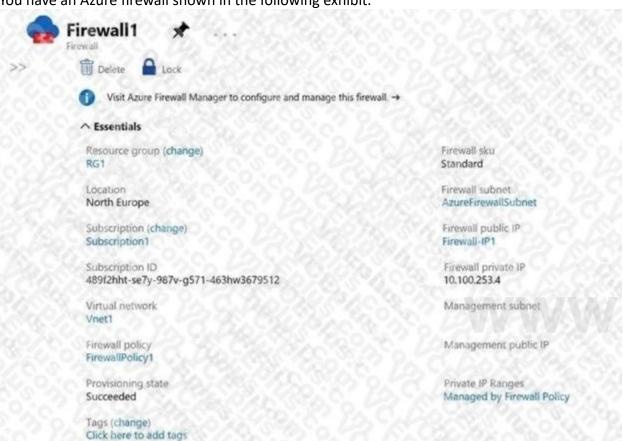

VCEplus.io

Use the drop-down menus to select the answer choice that completes each statement based on the information presented in the graphic. NOTE: Each correct selection is worth one point.

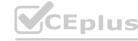

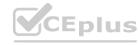

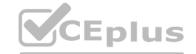

| On Firewall1, forced tunneling [answer choice]                     |                                                                      |
|--------------------------------------------------------------------|----------------------------------------------------------------------|
|                                                                    | is enabled already                                                   |
|                                                                    | cannot be enabled                                                    |
|                                                                    |                                                                      |
|                                                                    | is disabled but can be enabled                                       |
| On Firewall1, management by Azure Firewall Manager [answer choice] | is disabled but can be enabled                                       |
| On Firewall1, management by Azure Firewall Manager [answer choice] |                                                                      |
| On Firewall1, management by Azure Firewall Manager [answer choice] | is disabled but can be enabled  is enabled already cannot be enabled |

# **Answer Area:**

| On Firewall 1, forced tunneling [answer choice]                    |                                      |
|--------------------------------------------------------------------|--------------------------------------|
|                                                                    | is enabled already                   |
|                                                                    | cannot be enabled                    |
|                                                                    | is disabled but can be enabled       |
|                                                                    |                                      |
|                                                                    |                                      |
| On Firewall1, management by Azure Firewall Manager [answer choice] | 75300 VA. 5420 V                     |
| On Firewall1, management by Azure Firewall Manager [answer choice] | is enabled already                   |
| On Firewall1, management by Azure Firewall Manager [answer choice] | is enabled already cannot be enabled |

# Section:

# **Explanation:**

Box 1:

If forced tunneling was enabled, the Firewall Subnet would be named AzureFirewallManagementSubnet. Forced tunneling can only be enabled during the creation of the firewall. It cannot be enabled after the firewall has been deployed. Box 2:

The "Visit Azure Firewall Manager to configure and manage this firewall" link in the exhibit shows that the firewall is managed by Azure Firewall Manager.

# **QUESTION 32**

HOTSPOT

You have two Azure subscriptions named Subscription1 and Subscription2.

There are no connections between the virtual networks in two subscriptions.

You configure a private link service as shown in the privatelinkservice1 exhibit. (Click the privatelinkservice1 tab.)

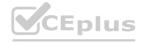

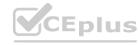

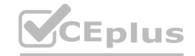

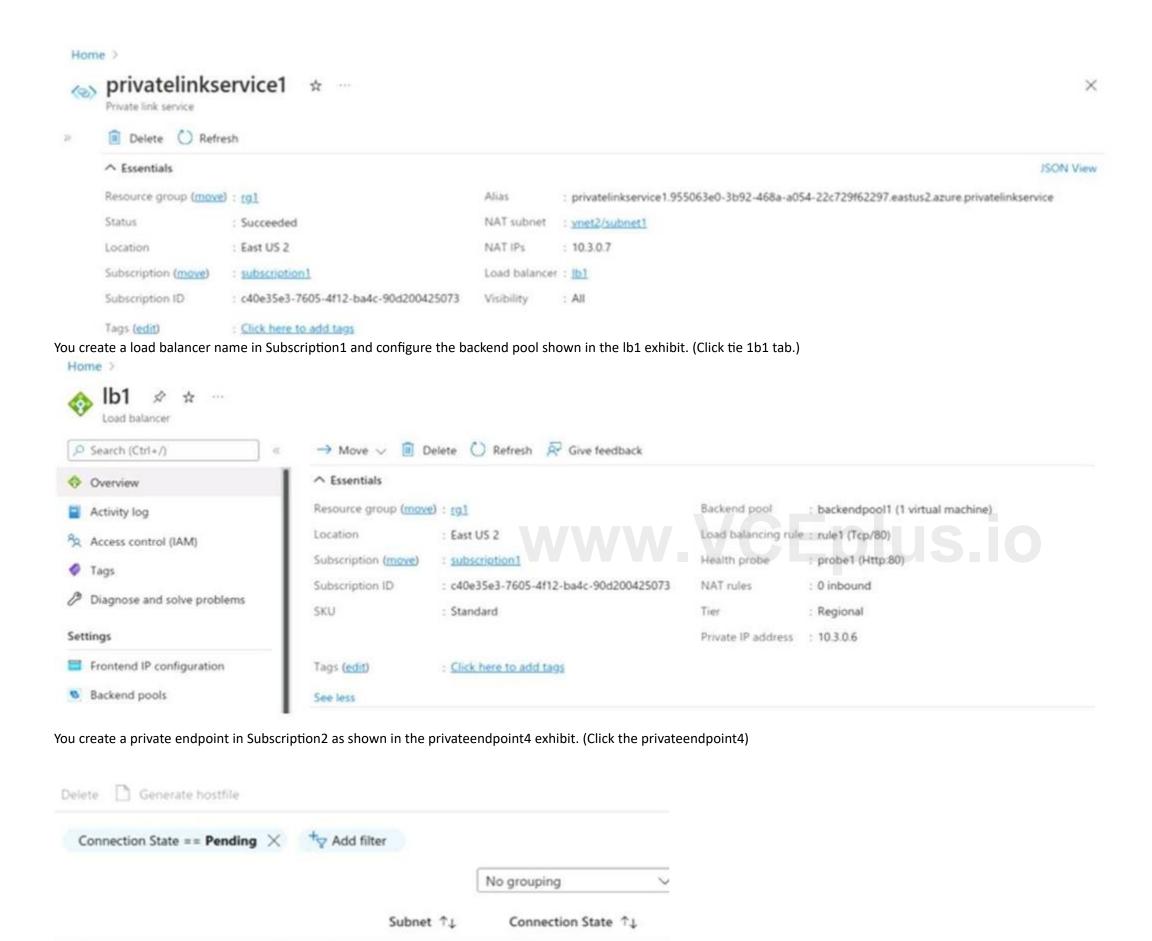

Pending

vnet5/subnet1

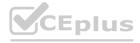

4-22c729f62297.eastus2.azure.privatelinkservice

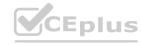

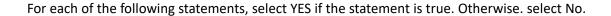

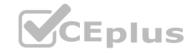

# **Hot Area:**

| Statements                                                                                                    | Yes | No |
|----------------------------------------------------------------------------------------------------|-----|----|
| The resources that will be accessed by using privatelinkservice1 must be added to backendpool1 on LB1.             | 0   | 0  |
| Users in Subscription2 can connect to the resources published by privatelinkservice1 by using IP address 10.3.0.7. | 0   | 0  |
| The private endpoint must be approved by an administrator in Subscription1.                                        | 0   | 0  |

# **Answer Area:**

| Statements                                                                                                    | Yes | No |
|----------------------------------------------------------------------------------------------------|-----|----|
| The resources that will be accessed by using privatelinkservice1 must be added to backendpool1 on LB1.             | 0   | 0  |
| Users in Subscription2 can connect to the resources published by privatelinkservice1 by using IP address 10.3.0.7. | 0   | 0  |
| The private endpoint must be approved by an administrator in Subscription1.                                        | 0   |    |
| Section: Explanation:                                                                                              |     |    |

# Section:

# **QUESTION 33**

HOTSPOT

You have an Azure virtual network named Vnet1 that contains two subnets named Subnet1 and Subnet2. You have the NAT gateway shown in the NATgateway1 exhibit, (Click the NATgateway1 tab)

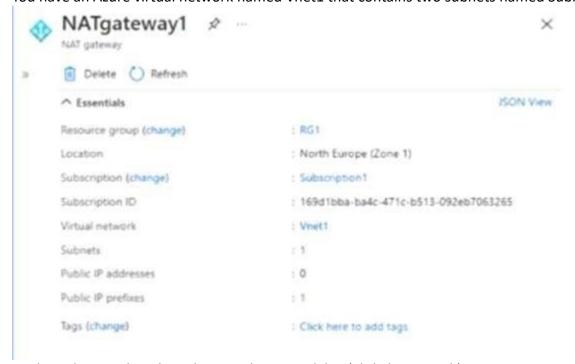

You have the virtual machine shown in the VM1 exhibit, (Click the VM1 tab)

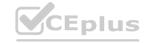

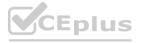

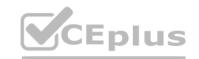

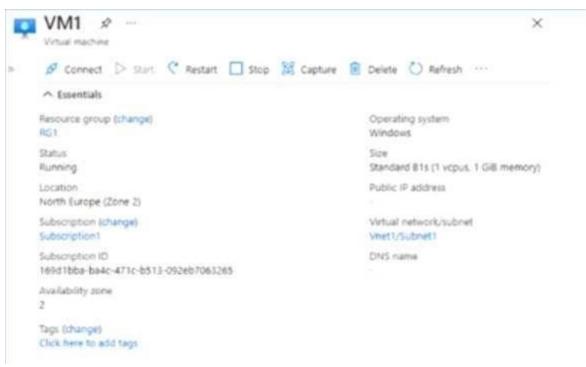

Subnet1 is configured as shown in the Subnet1 exhibit, (Click the Subnet1 tab)

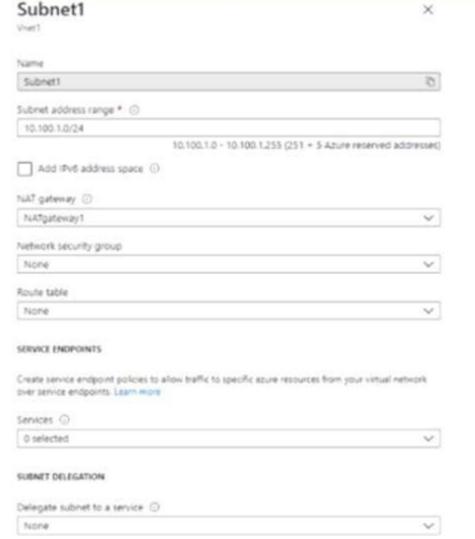

For each of the following statements, select Yes if the statement is true. Otherwise, select No

### **Hot Area:**

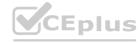

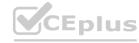

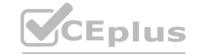

| Statements                                                                                               | Yes | No |
|----------------------------------------------------------------------------------------------------|-----|----|
| VM1 can communicate outbound by using NATgateway1.                                                       | 0   | 0  |
| The virtual machines in Subnet2 communicate outbound by using NATgateway1.                               | 0   | 0  |
| All the virtual machines that use NATgateway1 to connect to the internet use the same public IP address. | 0   | 0  |

#### **Answer Area:**

Statements

Ves No

VM1 can communicate outbound by using NATgateway1.

The virtual machines in Subnet2 communicate outbound by using NATgateway1.

All the virtual machines that use NATgateway1 to connect to the internet use the same public IP address.

Section:

**Explanation:** 

**QUESTION 34** 

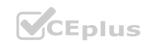

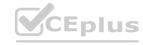

You have an Azure subscription that is linked to an Azure AD tenant named contoso.onmicrosoft.com. The subscription contains the following resources:

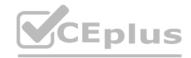

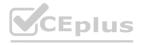

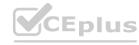

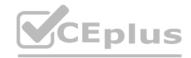

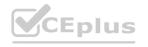

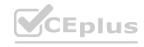

• An App Service plan named ASPI

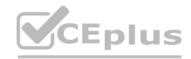

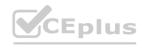

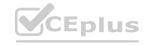

• An Azure App Service named webapp1

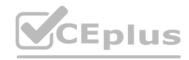

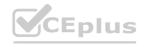

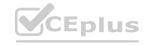

• An Azure private DNS zone named private.contoso.com

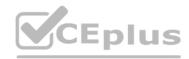

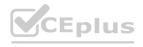

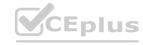

• Virtual machines on Vnet1 that cannot communicate outside the virtual network

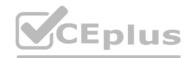

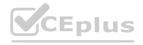

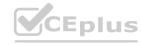

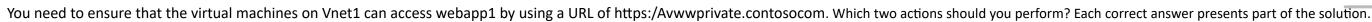

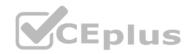

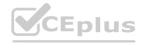

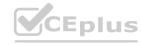

NOTE: Each correct selection is worth one point.

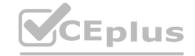

- A. Create a private endpoint for webapp1.
- B. Create a service endpoint for webapp1.
- C. Create a CNAME record that maps www.pnvate.contoso.com to webapp1.privatelink.azurewebsites.net.
- D. Create a CNAME record that maps wwwprivatemntoso.com to webapp1.contoso.onmicrosoft.com.
- E. Register an enterprise application in Azure AD for webapp1.
- F. Create a CNAME record that maps wow.private.contoso.com to webapp 1 private@ntoso.com.

Correct Answer: A, D

Section:

#### **QUESTION 35**

You have an Azure subscription that contains the resources shown in the following table.

| Name     | Туре                      | Description                                                             |
|----------|---------------------------|-------------------------------------------------------------------------|
| App1     | Azure App Service         | A web app                                                               |
| Gateway1 | Azure Application Gateway | includes an SSL certificate that has a<br>subject name of *.contoso.com |

Gateway1 provides access to App1 by using a URL of http://app1.contoso.com.

You create a new web app named App2.

You need to configure Gateway1 to enable minimize administrative effort.

What should you configure on Gateway1?

A. a backend pool and a routing

B. a listener and a routing rule

C. a listener, a backend pool, and a rule

D. a listener and a backend pool

**Correct Answer: B** 

Section:

#### **QUESTION 36**

HOTSPOT

You have an Azure application gateway named AppGw1.

You need to create a rewrite rule for AppGw1. The solution must rewrite the URL of requests from https://www.contoso.com/fashion/shirts to ttps://www.contoso.com/buy.aspx?categoryfashion&product=shirts. How should you complete the rule? To answer NOTE: Each correct selection is worth one point appropriate options in the answer area.

**Hot Area:** 

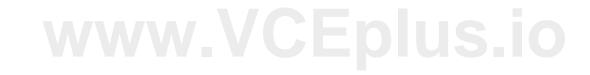

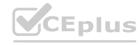

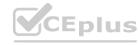

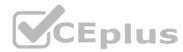

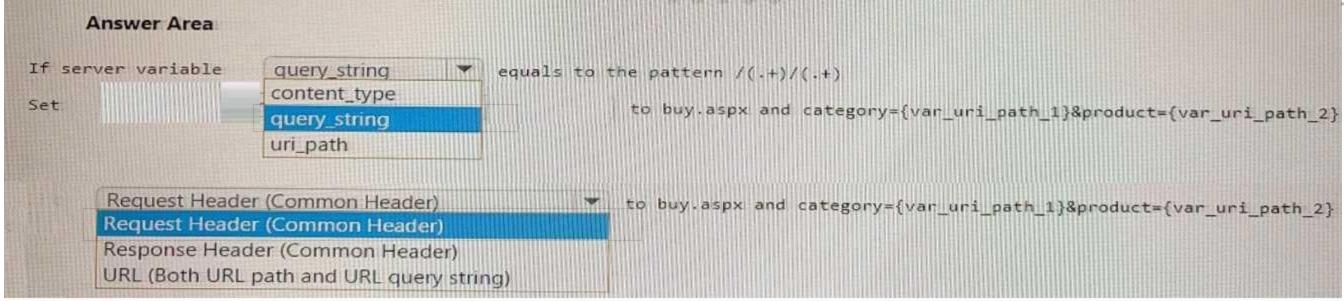

#### **Answer Area:**

| Answer A           | rea                                                                                                    |                                                                                                    |     |
|--------------------|----------------------------------------------------------------------------------------------------|----------------------------------------------------------------------------------------------------|-----|
| If server varia    | content_type  query_string  query_string  query_string  query_string  query_string                                 | equals to the pattern /(.+)/(.+)  to buy.aspx and category={var_uri_path_1}&product={var_uri_path_ | _2} |
| Request<br>Respons | Header (Common Header) Header (Common Header) Header (Common Header) Header (Common Header) Header (Common Header) | to buy.aspx and category={var_uri_path_1}&product={var_uri_path_ng}                                | 2}  |

Section:

**Explanation:** 

# **QUESTION 37**

**HOTSPOT** 

You have an Azure subscription that contains a virtual network named Vnetl. Vnetl has a /24 IPv4 address space. You need to subdivide Vnet1. The solution must maximize the number of usable subnets.

What is the maximum number of IPv4 subnets you can create, and how many usable IP addresses will be available per subnet? To answer, select the appropriate options in the answer area. NOTE: Each correct selection is worth one point.

**Hot Area:** 

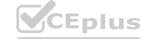

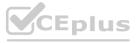

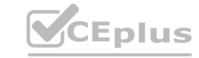

# 

Section:

**Explanation:** 

# **QUESTION 38**

You have a network security group named NSG1.

You need to enable network security group (NSG) flow logs for NSG1. The solution must support retention policies. What should you create first?

- A. A standard general-purpose v2 Azure Storage account
- B. An Azure Log Analytics workspace
- C. A premium Block blobs Azure Storage account
- D. A standard general-purpose v1 Azure Storage account

**Correct Answer: A** 

Section:

# **QUESTION 39**

You have an Azure subscription that contains the resources shown in the following table.

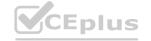

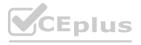

32

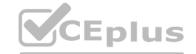

| Name     | Туре            | Description                        |
|----------|-----------------|------------------------------------|
| VNet1    | Virtual network | Contains a subnet named<br>Subnet1 |
| storage1 | Storage account | None                               |
| VM1      | Virtual machine | Linked to Subnet1                  |
| VM2      | Virtual machine | Linked to Subnet1                  |

You need to ensure that VM1 and VM2 can connect only to storage1. The solution must meet the following requirements:

- Prevent VM1 and VM2 from accessing any other storage accounts.
- Ensure that storage1 is accessible from the internet.

What should you use?

- A. a network security group (NSG)
- B. a private endpoint
- C. a private link
- D. a service endpoint policy

**Correct Answer: D** 

Section:

#### **QUESTION 40**

Your company has five offices. Each office has a firewall device and a local internet connection. The offices connect to a third-party SD-WAN. You have an Azure subscription that contains a virtual network named Vnet1. Vnet1 contains a virtual network gateway named Gateway1. Each office connects to Gateway1 by using a Site-to-Site VPN connection. You need to replace the third-party SD-WAN with an Azure Virtual WAN. What should you include in the solution?

- A. Delete Gateway1.
- www.VCEplus.io B. Create new Point-to-Site (P2S) VPN connections on the firewall devices.
- C. Create an Azure Traffic Manager profile.
- D. Enable active-active mode on Gateway1.

**Correct Answer: B** 

Section: **Explanation:** 

# **QUESTION 41**

You have an Azure subscription that contains the resources is shown in the following table.

| Name   | Туре                                 | Description                                    |
|--------|--------------------------------------|------------------------------------------------|
| VNet1  | Virtual network                      | Contains two subnets named Subnet1 and Subnet2 |
| VM1    | Virtual machine                      | Connected to Subnet1                           |
| azsql1 | Azure SQL Database<br>logical server | Has a private endpoint on Subnet2              |

You need to ensure that the apps hosted on VM1 can resolve the IP address of the What should you create first?

- A. a public DNS zone named database.windows.net
- B. a private DNS zone named database.windows.net
- C. a public DNS zone named private ink.database.windows.net
- D. a private DNS zone named privatelink.database.windows.net

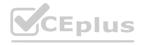

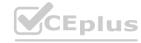

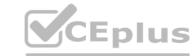

**Correct Answer: C** 

Section:

#### **QUESTION 42**

You have the Azure virtual networks shown in the following table.

| Subnet              | Subnet address space   | Peered with                                                           |
|---------------------|------------------------|-----------------------------------------------------------------------|
| Subnet1-1           | 10.1.1.0/24            | Vnet3                                                                 |
| Subnet2-1           | 10.2.1.0/24            | Vnet3                                                                 |
| AzureFirewallSubnet | 10.3.1.0/24            | Vnet1, Vnet2                                                          |
|                     | Subnet1-1<br>Subnet2-1 | Subnet1-1         10.1.1.0/24           Subnet2-1         10.2.1.0/24 |

You deploy Azure Firewall to Vnet3.

You need to ensure that the traffic from Subnet1-1 to Subnet2-1 passes through the firewall. What should you configure?

- A. peering links between Vnet1 and Vnet2
- B. a route table associated to Subnet1 -1 and Subnet2-1
- C. an Azure private DNS zone
- D. a route table associated to AzureFitewallSubnet

**Correct Answer: D** 

Section:

#### **QUESTION 43**

You plan to implement an Azure virtual network that will contain 10 virtual subnets. The subnets will use IPv6 addresses. Each subnet will host up to 200 load-balanced virtual machines. www.VCEplus.io You need to recommend which subnet mask size to use for the virtual subnets.

What should you recommend?

A. /64

B. /120

C. /48

D. /24

**Correct Answer: A** 

Section:

#### **QUESTION 44**

You have 10 on-premises networks that are connected by using a 3rd party Software Defined Wide Area Network (SD-WAN) solution. You have an Azure subscription that contains five virtual networks. You plan to connect the Azure virtual networks and the on-premises networks by using an Azure Virtual WAN with a single virtual WAN hub.

You need to ensure that the Azure Virtual WAN can act as a node in the 3rd party SD-WAN solution.

What should you include in the solution?

- A. An Azure Virtual WAN ExpressRoute gateway
- B. A Network Virtual Appliance (NVA)
- C. A Site to site gateway (VPN gateway)
- D. A Point to site gateway (User VPN gateway)

**Correct Answer: B** 

Section:

**Explanation:** 

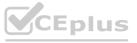

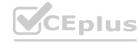

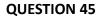

# HOTSPOT

You have an Azure subscription. The subscription contains virtual machines that host websites as shown in the following table.

| Name | Public host name        | Location   |
|------|-------------------------|------------|
| VM1  | site1.us.contoso.com    | East US    |
| VM2  | site1.uk.contoso.com    | UK West    |
| VM3  | site2.us.contoso.com    | East US    |
| VM4  | site2.uk.contoso.com    | UK West    |
| VM5  | site2.japan.contoso.com | Japan West |

You have the Azure Traffic Manager profiles shown in the following table.

| Name | Routing method | DNS name          | Hosted on         |
|------|----------------|-------------------|-------------------|
| Tm1  | Performance    | site1.contoso.com | VM1 and VM2       |
| Tm2  | Priority       | site2.contoso.com | VM3, VM4, and VM5 |

You have the endpoints shown in the following table.

| Name | Traffic Manager profile | Azure endpoint | Routing<br>method<br>parameter | Status           |
|------|-------------------------|----------------|--------------------------------|------------------|
| Ep1  | Tm1                     | VM1            | 1                              | Degraded         |
| Ep2  | Tm1                     | VM2            | 2                              | Online           |
| Ep3  | Tm2                     | VM3            | 1                              | CheckingEndpoint |
| Ep4  | Tm2                     | VM4            | 2                              | Online           |
| Ep5  | Tm2                     | VM5            | 3                              | Online           |

For each of the following statements, select Yes if the statement is true. Otherwise select No.

NOTE: Each connect selection is worth one point.

Answer:

|             | Statements                                                                                                    |            |                                  | Yes | No |
|-------------|----------------------------------------------------------------------------------------------------|------------|----------------------------------|-----|----|
|             | A user that requests site1.contoso.com from the site1.us.contoso.com.                                            | ne East US | Azure region will connect to     | 0   | 0  |
|             | A user that requests site2.contoso.com from the site2.uk.contoso.com.                                            | ne East US | Azure region will connect to     | 0   | 0  |
|             | A user that requests site2.contoso.com from the site2.japan.contoso.com.                                         | ne Japan E | ast Azure region will connect to | 0   | 0  |
| Answer Area |                                                                                                    |            |                                  |     |    |
|             | Statements                                                                                                    | Yes        | No                               |     |    |
|             | A user that requests site1.contoso.com from the East US Azure region will connect to site1.us.contoso.com.       | 0          | •                                |     |    |
|             | A user that requests site2.contoso.com from the East US Azure region will connect to<br>site2.uk.contoso.com.    | 0          | •                                |     |    |
|             | A user that requests site2.contoso.com from the Japan East Azure region will connect to site2.japan.contoso.com. | 0          | •                                |     |    |

## **Hot Area:**

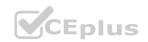

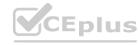

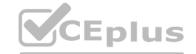

# Answer Area Statements Yes No 0 0 A user that requests site1.contoso.com from the East US Azure region will connect to site1.us.contoso.com. A user that requests site2.contoso.com from the East US Azure region will connect to site2.uk.contoso.com. 0 0 A user that requests site2.contoso.com from the Japan East Azure region will connect to site2.japan.contoso.com. **Answer Area:** Answer Area Statements Yes

A user that requests site1.contoso.com from the East US Azure region will connect to

A user that requests site2.contoso.com from the East US Azure region will connect to

A user that requests site2.contoso.com from the Japan East Azure region will connect to

Section: Explanation:

QUESTION 46

Note: This question is part of a series of questions that present the same scenario. Each question in the series contains a unique solution that might made

Note: This question is part of a series of questions that present the same scenario. Each question in the series contains a unique solution that might meet the stated goals. Some question sets might have more than one correct solution, while others might not have a correct solution.

After you answer a question in this section, you will NOT be able to return to it. As a result, these questions will not appear in the review screen. You have an Azure application gateway that has Azure Web Application Firewall

0

0

(WAF) enabled.

You configure the application gateway to direct traffic to the URL of the application gateway.

site1.us.contoso.com.

site2.uk.contoso.com.

site2.japan.contoso.com.

You attempt to access the URL and receive an HTTP 403 error. You view the diagnostics log and discover the following error.

```
"timeStamp": "2021-06-0218:13:45+00:00",
"resourceID": "%SUBSCRIPTIONS/48952ht-sely-980v-g571-463hw3679512/RESOURCEGROUPS/RGI/PROVIDERS/MICROSOFT.NETWORK/APPLICATIONGATEMAYS/AGW1",
"operationName": "ApplicationGatewayFirewall",
"categofy": "ApplicationGatewayFirewallLog",
"properties":
"instanceId": "appgw.0",
"clientTp": "137.135.10.24",
"clientTp": "137.135.10.24",
"clientTp": "04879 CRS",
"ruleSetType": "OMASP CRS",
"ruleSetType": "OMASP CRS",
"ruleSetType": "S20300",
"message": "Request Missing an Accept Beader",
"action": "Matched",
"action": "Matched",
"site": "Global",
"details": !
"message": "Warning. Match of \\\"pm AppleWebKit Android\\\" against \\\"REQUEST MEADER:User-Agent\\\" required. ",
"data": "",
"file": "rules\/REQUEST-920-FROTOCOL-ENFORCEMENT.conf",
"line": "1287"

/*
"hostname": "appl.contoso.com",
"transactionId": "f7546159ylhjk?wall4568:f513lt68h?",
"policyScopeName": "Global",
"poplicyScopeName": "Global",
"poplicyScopeName": "Global",
"poplicyScopeName": "Global",
"poplicyScopeName": "Global",
"poplicyScopeName": "Global",
```

You need to ensure that the URL is accessible through the application gateway. Solution: You create a WAF policy exclusion for request headers that contain 137.135.10.24.

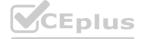

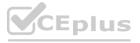

Does this meet the goal?

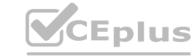

A. Yes

B. No

**Correct Answer: B** 

Section:

### **QUESTION 47**

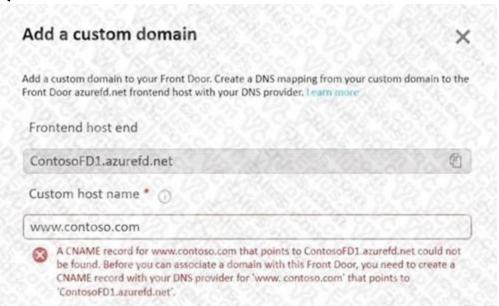

You have a website that uses an FQDN of www.contoso.com. The DNS record for www. contoso.com resolves to an onpremises web server. You plan to migrate the website to an Azure web app named Web1. The website on Web1 will be published by using an Azure Front Door instance named ContosoFD1. You build the website on Web1.

You plan to configure ContosoFD1 to publish the website for testing.

When you attempt to configure a custom domain for www.contoso.com on ContosoFD1, you receive the error message shown in the exhibit. (Click the Exhibit tab.) You need to test the website and ContosoFD1 without affecting user access to the on-premises web server.

Which record should you create in the contoso.com DNS domain?

- A. a CNAME record that maps afdverify.www.contoso.com to ContosoFD1.azurefd.net
- B. a CNAME record that maps www.contoso.com to ContosoFD1.azurefd.net
- C. a CNAME record that maps afdverify.www.contoso.com to afdverify.ContosoFD1.azurefd.net
- D. a CNAME record that maps www.contoso.com to Web1.contoso.com

**Correct Answer: C** 

Section: Explanation:

Reference: https://docs.microsoft.com/en-us/azure/frontdoor/front-door-custom-domain#map-the-temporary-afdverifysubdomain

#### **QUESTION 48**

You have the Azure load balancer shown in the Load Balancer exhibit.

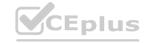

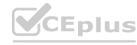

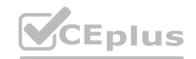

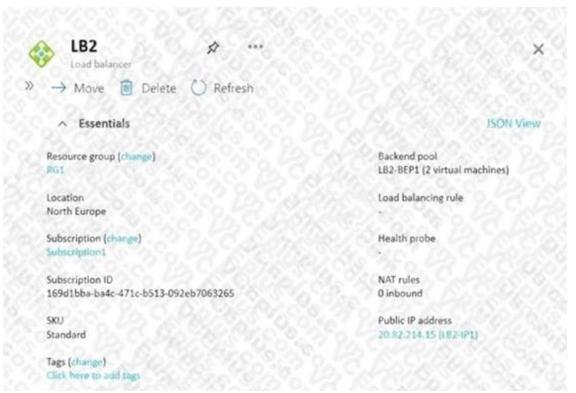

LB2 has the backend pools shown in the Backend Pools exhibit.

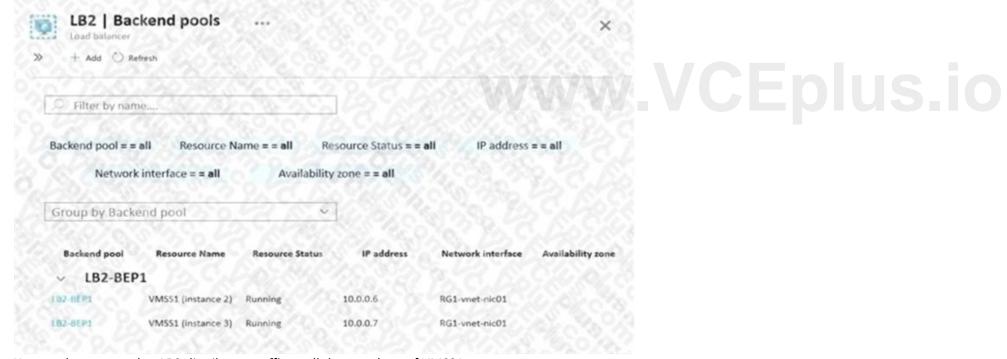

You need to ensure that LB2 distributes traffic to all the members of VMSS1.

Which two actions should you perform? Each correct answer presents part of the solution.

NOTE: Each correct selection is worth one point.

- A. Add a network interface to VMSS1.
- B. Add a load balancing rule.
- C. Configure a health probe.
- D. Add a public IP address to each member of VMSS1.

**Correct Answer: B, C** 

Section:

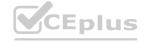

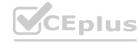

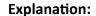

Reference:

https://docs.microsoft.com/en-us/azure/load-balancer/quickstart-load-balancer-standard-public-portal?tabs=option-1-createload-balancer-standard

#### **QUESTION 49**

**HOTSPOT** 

You have an Azure subscription.

You have the on-premises sites shown the following table.

| Number | Number of users  | Connection type to Azure |
|--------|------------------|--------------------------|
| Site 1 | 500              | ExpressRoute             |
| Site 2 | 100              | Site-to-Site VPN         |
| Site 3 | 0 1 0 0 2 15 0 0 | Point-to-Site (P2S) VPN  |

You plan to deploy Azure Virtual WAN.

You are evaluating Virtual WAN Basic and Virtual WAN Standard.

Which type of Virtual WAN can you use for each site? To answer, select the appropriate options in the answer area. NOTE: Each correct selection is worth one point.

#### **Hot Area:**

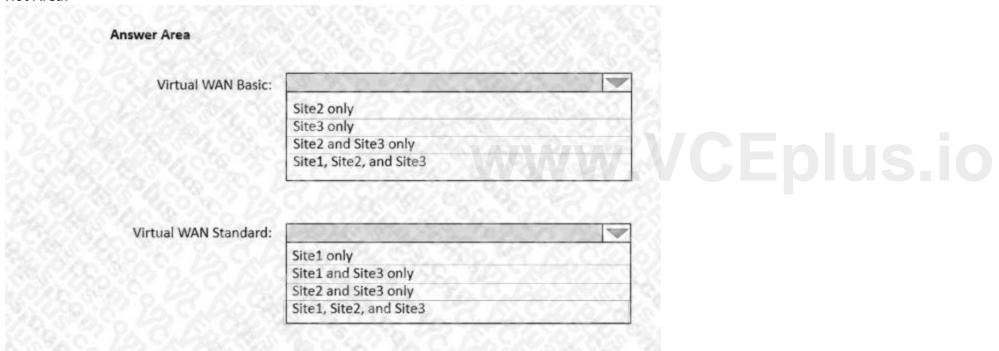

**Answer Area:** 

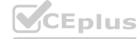

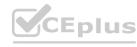

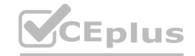

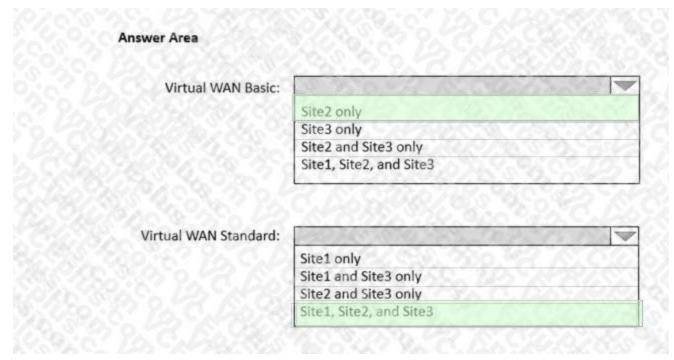

**Explanation:** 

Reference: https://docs.microsoft.com/en-us/azure/virtual-wan/virtual-wan-about

# **QUESTION 50**

HOTSPOT

You have an Azure subscription that contains two virtual networks named Vnet1 and Vnet2.
You register a public DNS zone named fabrikam.com. The zone is configured as shown in the Public DNS Zone exhibit.

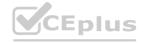

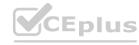

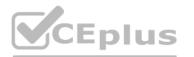

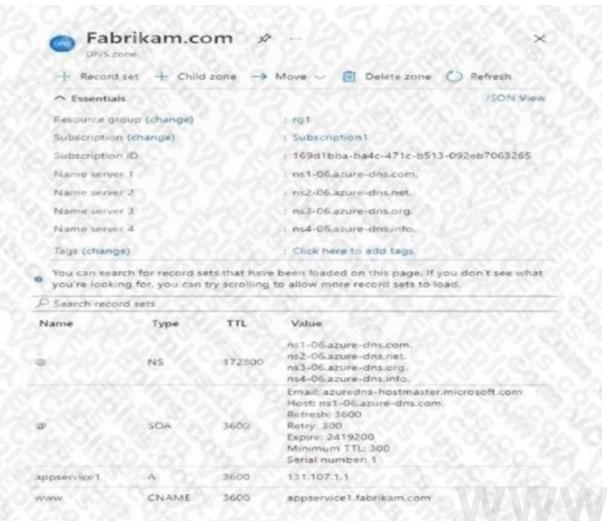

ww.VCEplus.io

You have a private DNS zone named fabrikam.com. The zone is configured as shown in the Private DNS Zone exhibit.

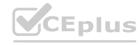

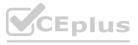

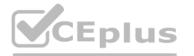

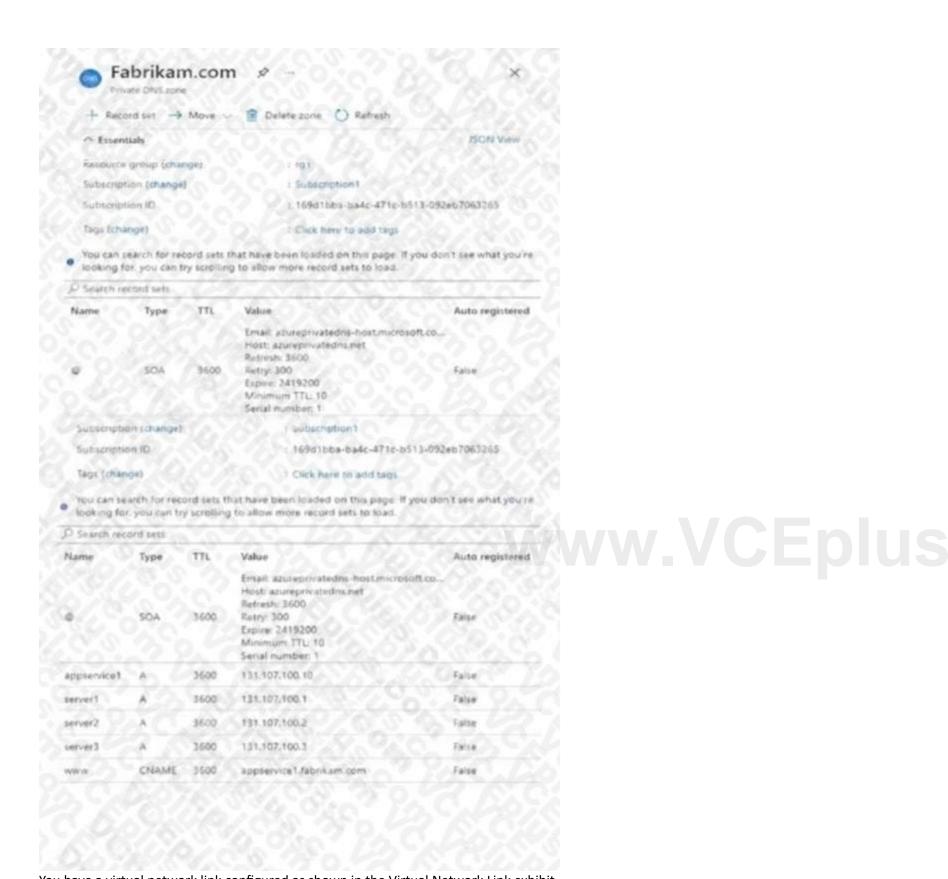

You have a virtual network link configured as shown in the Virtual Network Link exhibit.

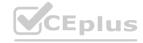

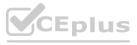

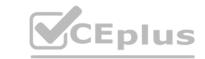

| Fabri          |                   | Virtual net     | work links        | ×   |
|----------------|-------------------|-----------------|-------------------|-----|
| + Add 💍        |                   |                 |                   |     |
| D Search virtu | ual network links | <u> </u>        |                   | 234 |
| Link Name      | Link status       | Virtual network | Auto-Registration |     |
| vnet1_link     | Completed         | Vnet1           | Disabled          |     |

For each of the following statements, select Yes if the statement is true. Otherwise, select No. NOTE: Each correct selection is worth one point.

#### **Hot Area:**

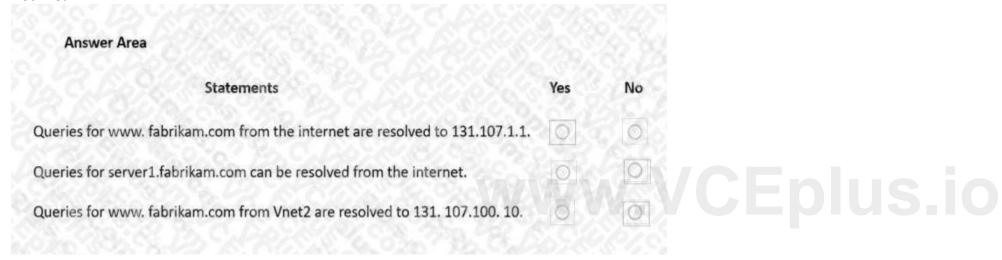

#### **Answer Area:**

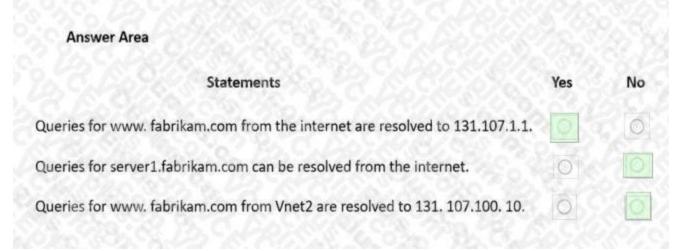

#### Section:

#### **Explanation:**

Box 1: Yes

DNS queries from the internet use the public DNS zone. In the public DNS zone, www.fabrikam.com is a CNAME record that resolves to appservice1.fabrikam.com which resolves to 131.107.1.1.

Box 2: No

DNS queries from the internet use the public DNS zone. There is no DNS record for server1.fabrikam.com in the public DNS zone.

Box 3: No

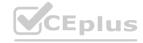

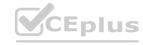

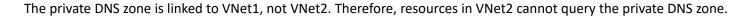

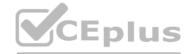

# **QUESTION 51**

HOTSPOT

You have two Azure virtual networks named Vnet1 and Vnet2 in an Azure region that has three availability zones. You deploy 12 virtual machines to each virtual network, deploying four virtual machines per zone. The virtual machines in Vnet1 host an app named App1. The virtual machines in Vnet2 host an app named App2. You plan to use Azure Virtual Network NAT to implement outbound connectivity for App1 and App2. You need to identify the minimum number of subnets and Virtual Network NAT instances required to meet the following requirements:

A failure of two zones must NOT affect the availability of either App1 or App2.

A failure of two zones must NOT affect the outbound connectivity of either App1 or App2.

What should you identify? To answer, select the appropriate options in the answer area.

NOTE: Each correct selection is worth one point.

#### **Hot Area:**

| Answer Area                                      |                                                                                                    |                                                                                                    |  |
|--------------------------------------------------|----------------------------------------------------------------------------------------------------|----------------------------------------------------------------------------------------------------|--|
| Minimum number of subnets:                       | EP2001-0269                                                                                                    |                                                                                                    |  |
|                                                  | 1                                                                                                    |                                                                                                    |  |
|                                                  | 2                                                                                                    | TESTO TANT THE C                                                                                                    |  |
|                                                  | 6                                                                                                    | TO COURS BY FOR                                                                                                    |  |
|                                                  | 12                                                                                                    |                                                                                                    |  |
|                                                  | (C2) 6 16 K                                                                                                    | 9. CS 225 CAP &                                                                                                    |  |
| Minimum number of Virtual Network NAT instances: | TO STATE OF THE STATE OF THE ST |                                                                                                    |  |
|                                                  | 1                                                                                                    |                                                                                                    |  |
|                                                  | 2                                                                                                    | WENT OF THE STATE OF THE STATE |  |
|                                                  | 6                                                                                                    |                                                                                                    |  |
|                                                  | 12                                                                                                    |                                                                                                    |  |

#### **Answer Area:**

| Answer Area                                      |        |         |
|--------------------------------------------------|--------|---------|
| Minimum number of subnets:                       |        | 100.00  |
|                                                  | 1      | 7,0     |
|                                                  | 2      | ATT THE |
|                                                  | 6      | 100.00  |
|                                                  | 12     | 128-    |
|                                                  |        | 250     |
| Minimum number of Virtual Network NAT instances: | 1      |         |
| Minimum number of Virtual Network NAT instances: | 1<br>2 |         |

Section:

**Explanation:** 

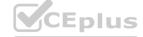

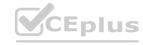

Reference: https://docs.microsoft.com/en-us/azure/virtual-network/nat-gateway/nat-overview

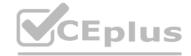

#### **QUESTION 52**

**HOTSPOT** 

You are implementing the virtual network requirements for VM-Analyze.

What should you include in a custom route that is linked to Subnet2? To answer, select the appropriate options in the answer area. NOTE: Each correct selection is worth one point.

#### **Hot Area:**

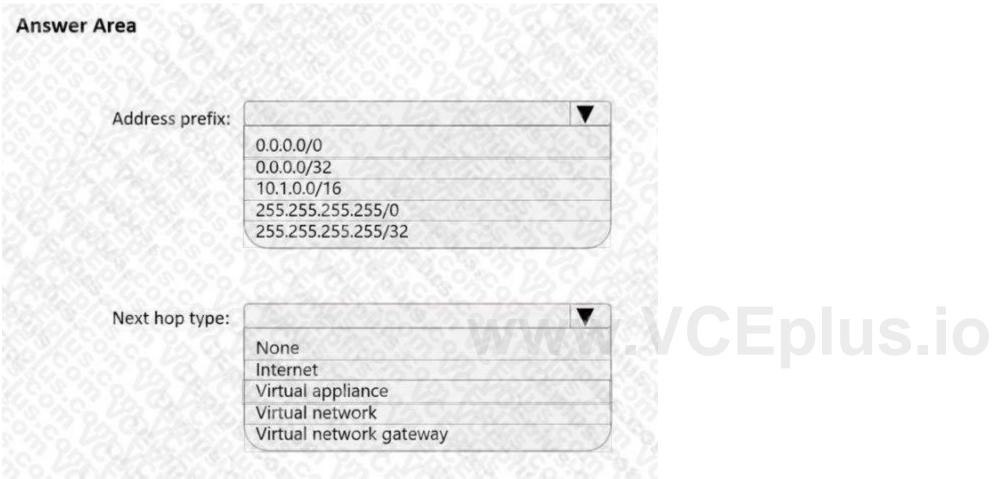

**Answer Area:** 

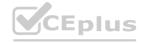

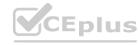

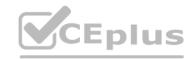

| nswer Area      |                         |
|-----------------|-------------------------|
| Address prefix: |                         |
| Address prenx.  | 0.0.0.0/0               |
|                 | 0.0.0.0/32              |
|                 | 10.1.0.0/16             |
|                 | 255.255.255.255/0       |
|                 | 255.255.255.255/32      |
| Next hop type:  |                         |
|                 | None                    |
|                 | Internet                |
|                 | Virtual appliance       |
|                 | Virtual network         |
|                 | Virtual network gateway |

# **Explanation:**

ww.VCEplus.io https://docs.microsoft.com/en-us/azure/virtual-network/virtual-networks-udr-overview

# **QUESTION 53**

**HOTSPOT** 

You have an Azure subscription that contains the route tables and routes shown in the following table.

| Route table name | Route name    | Prefix    | Destination           |
|------------------|---------------|-----------|-----------------------|
| RT1              | Default Route | 0.0.0.0/0 | VirtualNetworkGateway |
| RT2              | Default Route | 0.0.0.0/0 | Internet              |

The subscription contains the subnets shown in the following table.

| Name          | Prefix       | Route table | Virtual network |
|---------------|--------------|-------------|-----------------|
| Subnet1       | 10.10.1.0/24 | RT1         | Vnet1           |
| Subnet2       | 10.10.2.0/24 | RT2         | Vnet1           |
| GatewaySubnet | 10.10.3.0/24 | None        | Vnet1           |

The subscription contains the virtual machines shown in the following table.

| Name | IP address |
|------|------------|
| VM1  | 10.10.1.5  |
| VM2  | 10.10.2.5  |

There is a Site-to-Site VPN connection to each local network gateway.

For each of the following statements, select Yes of the statement is true. Otherwise, select No.

NOTE: Each correct selection is worth one point.

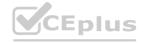

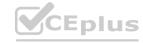

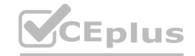

| Hot Area:                                                                                   |     |            |
|---------------------------------------------------------------------------------------------|-----|------------|
| Answer Area                                                                                 |     |            |
| Statements                                                                                  | Yes | No         |
| Traffic from VM2 to the internet is routed through the New-York Site-to-Site VPN connection | 0   | O          |
| Traffic from VM1 to VM2 is routed through the New-York Site-to-Site VPN connection          | 0   | O          |
| Traffic from VM1 to the internet is routed through the New-York Site-to-Site VPN connection | 0   | O          |
| Answer Area  Answer Area                                                                    |     |            |
| Statements                                                                                  | Yes | No         |
| Traffic from VM2 to the internet is routed through the New-York Site-to-Site VPN connection | 0   |            |
| Traffic from VM1 to VM2 is routed through the New-York Site-to-Site VPN connection          | 0   | O          |
| Traffic from VM1 to the internet is routed through the New-York Site-to-Site VPN connection | 0   | O/CEplus i |
|                                                                                             |     |            |

# **Explanation:**

Reference: https://docs.microsoft.com/en-us/azure/virtual-network/virtual-networks-udr-overview

# **QUESTION 54**

HOTSPOT

You have an Azure Traffic Manager parent profile named TM1. TM1 has two child profiles named TM2 and TM3. TM1 uses the performance traffic-routing method and has the endpoints shown in the following table.

| Name | Location     |
|------|--------------|
| App1 | North Europe |
| App2 | East US      |
| App3 | Central US   |
| TM2  | West Europe  |
| TM3  | West US      |

TM2 uses the weighted traffic-routing method with MinChildEndpoint = 2 and has the endpoints shown in the following table.

| Name | Location    | Weight |
|------|-------------|--------|
| App4 | West Europe | 99     |
| App5 | West Europe | 1      |

TM3 uses priority traffic-routing method and has the endpoints shown in the following table.

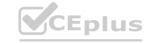

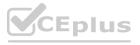

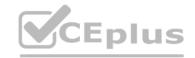

| Name | Location |
|------|----------|
| App6 | West US  |
| App2 | East US  |

The App2, App4, and App6 endpoints have a degraded monitoring status.

To which endpoint is traffic directed? To answer, select the appropriate options in the answer area. NOTE: Each correct selection is worth one point

#### **Hot Area:**

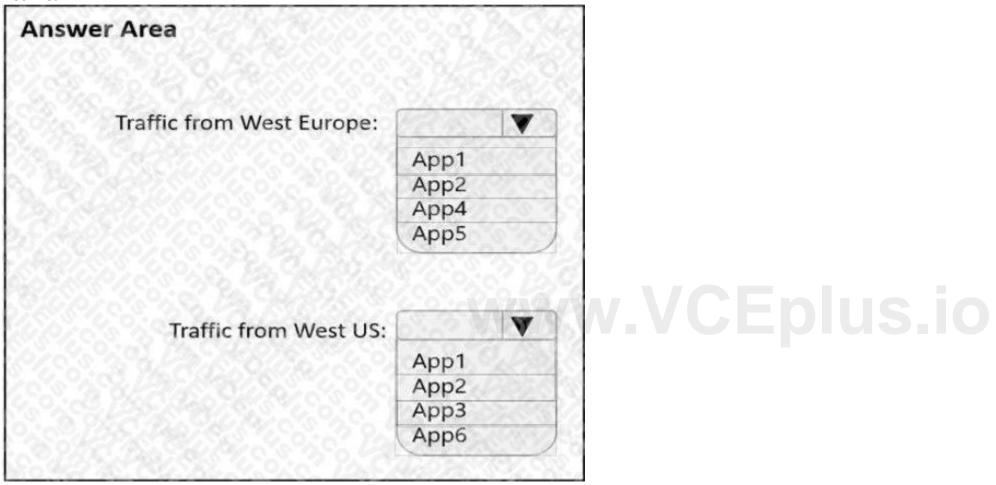

**Answer Area:** 

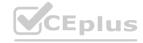

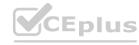

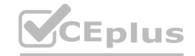

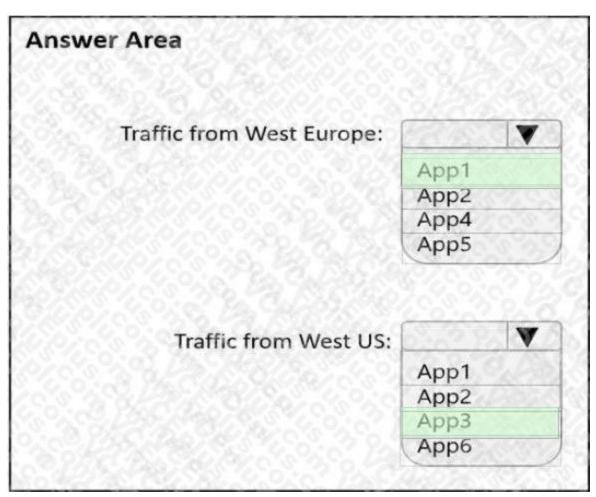

**Explanation:** 

w.VCEplus.io Reference: https://docs.microsoft.com/en-us/azure/traffic-manager/traffic-manager-nested-profiles

# **QUESTION 55**

**HOTSPOT** 

You have an Azure Front Door instance that provides access to a web app. The web app uses a hostname of www.contoso.com. You have the routing rules shown in the following table.

| Name  | Path     |  |
|-------|----------|--|
| RuleA | /abc/def |  |
| RuleB | /ab      |  |
| RuleC | /*       |  |
| RuleD | /abc/*   |  |

Which rule will apply to each incoming request? To answer, select the appropriate options in the answer area. NOTE: Each correct selection is worth one point

#### **Hot Area:**

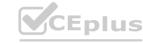

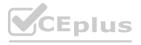

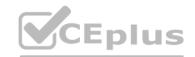

| www.contoso.com/abc/def            | 625   | V                        |
|------------------------------------|-------|--------------------------|
|                                    | RuleA |                          |
|                                    | RuleB | S110                     |
|                                    | RuleC | 0.00                     |
|                                    | RuleD |                          |
| www.contoso.com/default.htm        | 8200  | <b>v</b> ol <sup>2</sup> |
|                                    | RuleA |                          |
|                                    | RuleB | 1691 8                   |
|                                    | RuleC |                          |
|                                    | RuleD |                          |
| ww.contoso.com/abc/def/default.htm |       |                          |
|                                    | RuleA |                          |
|                                    | RuleB | 380                      |
|                                    | RuleC | W VCENI                  |
|                                    | RuleD | N.VCEDIU                 |

**Answer Area:** 

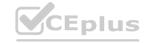

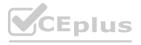

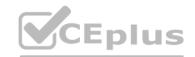

| www.contoso.com/abc/def             | 1000    | V              |  |
|-------------------------------------|---------|----------------|--|
|                                     | RuleA   | 100 B          |  |
|                                     | RuleB   | 28016          |  |
|                                     | RuleC   |                |  |
|                                     | RuleD   |                |  |
| www.contoso.com/default.htm         | (#Z0.0) | <b>▼</b>       |  |
|                                     | RuleA   | 9.50           |  |
|                                     | RuleB   |                |  |
|                                     | RuleC   | ASSESSED NO.   |  |
|                                     | RuleD   |                |  |
| /ww.contoso.com/abc/def/default.htm |         | $\blacksquare$ |  |
|                                     | RuleA   |                |  |
|                                     | RuleB   | 2 2800         |  |
|                                     | RuleC   | O FRAD         |  |
|                                     | RuleD   |                |  |

**Explanation:** 

# **QUESTION 56**

HOTSPOT

You have an Azure virtual network named Vnet1 that contains two subnets named Subnet1 and Subnet2.

You have the NAT gateway shown in the NATgateway1 exhibit.

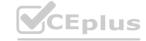

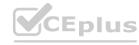

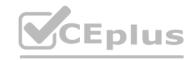

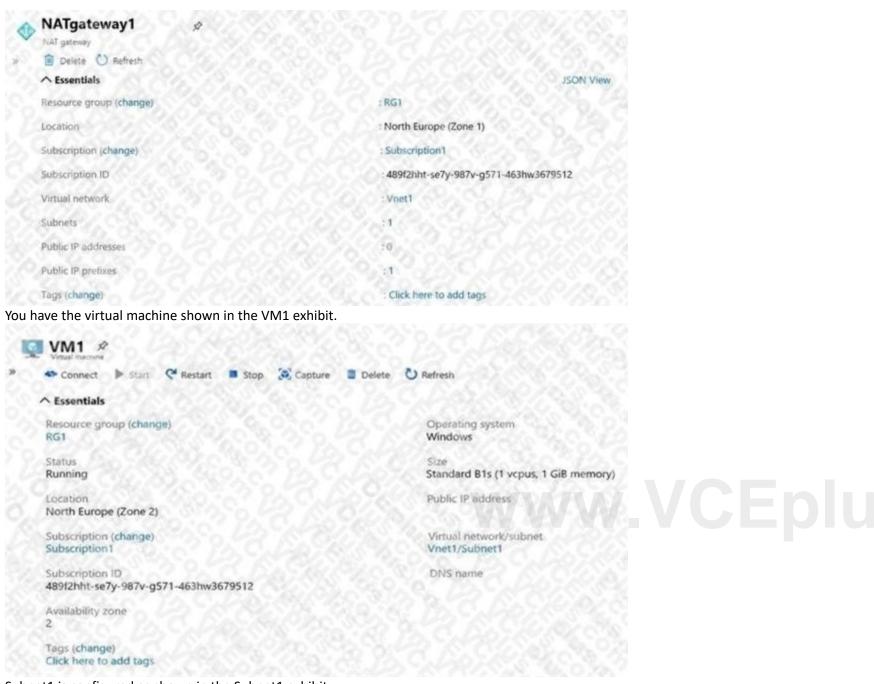

Subnet1 is configured as shown in the Subnet1 exhibit.

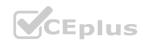

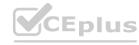

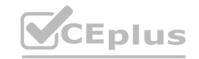

| Subnet1<br>Vnet1                                                          |                                                            |                  |  |
|---------------------------------------------------------------------------|------------------------------------------------------------|------------------|--|
| Name<br>Subnet1                                                           |                                                            |                  |  |
| Subnet address range * ①                                                  |                                                            |                  |  |
| 10.100.1.0/24                                                             |                                                            | 20 36 C          |  |
| 10.100.1.0 -                                                              | 10.100.1.255 (251 + 5 Azure res                            | erved addresses) |  |
| Add IPv6 address space ①                                                  |                                                            |                  |  |
| NAT gateway <sup>①</sup>                                                  |                                                            |                  |  |
| NATgateway1                                                               | 26 m 78 78 06 12                                           | ~                |  |
| Network security group                                                    |                                                            |                  |  |
| None None                                                                 |                                                            |                  |  |
| Route table                                                               |                                                            |                  |  |
| RouteTable1                                                               | 1070XXXX                                                   | ~]               |  |
| SERVICE ENDPOINTS                                                         |                                                            |                  |  |
| Create service endpoint policies to<br>virtual network over service endpo | o allow traffic to specific azure res<br>oints. Learn more | ources from your |  |
| Services ①                                                                |                                                            |                  |  |
| Microsoft.Storage                                                         |                                                            |                  |  |
| Service                                                                   | Status                                                     |                  |  |
| Microsoft.Storage                                                         | Succeeded                                                  | www.VCEplus.     |  |
| Service endpoint policies                                                 |                                                            |                  |  |
| 0 selected                                                                | YARU 2/10, 198                                             |                  |  |
| SUBNET DELEGATION                                                         |                                                            |                  |  |
| Delegate subnets to a service                                             | 0                                                          |                  |  |
| None                                                                      |                                                            |                  |  |

For each of the following statements, select Yes of the statement is true. Otherwise, select No. NOTE: Each correct selection is worth one point.

#### **Hot Area:**

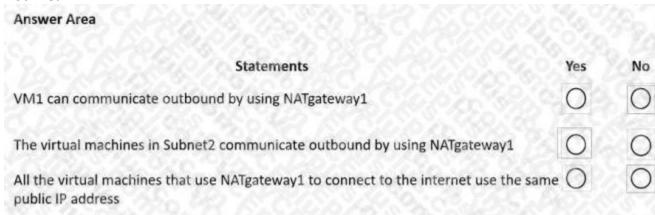

## **Answer Area:**

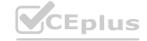

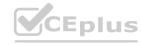

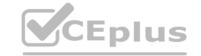

| Answer Area                                                                                            |      |    |
|----------------------------------------------------------------------------------------------------|------|----|
| Statements                                                                                             | Yes  | No |
| VM1 can communicate outbound by using NATgateway1                                                      | 0    | 0  |
| The virtual machines in Subnet2 communicate outbound by using NATgateway1                              | 0    | 0  |
| All the virtual machines that use NATgateway1 to connect to the internet use the sam public IP address | ne 🔾 | 0  |

#### **Explanation:**

Box 1: No

VM1 is in Zone2 whereas the NAT Gateway is in Zone1. The VM would need to be in the same zone as the NAT Gateway to be able to use it. Therefore, VM1 cannot use the NAT gateway.

Box 2: Yes

NATgateway1 is configured in the settings for Subnet2.

Box 3: No

The NAT gateway does not have a single public IP address, it has an IP prefix which means more than one IP address. The VMs the use the NAT Gateway can use different public IP addresses contained within the IP prefix.

Reference:

https://docs.microsoft.com/en-us/azure/virtual-network/nat-gateway/nat-gateway-resource

#### **QUESTION 57**

HOTSPOT

Your company has 10 instances of a web service. Each instance is hosted in a different Azure region and is accessible through a public endpoint. The development department at the company is creating an application named App1. Every 10 minutes, App1 will use a list of endpoints and connect to the first available endpoint. You plan to use Azure Traffic Manager to maintain the list of endpoints.

You need to configure a Traffic Manager profile that will minimize the impact of DNS caching. What should you configure? To answer, select the appropriate options in the answer area.

NOTE: Each correct selection is worth one point.

#### **Hot Area:**

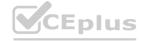

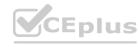

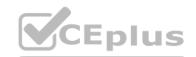

| Traffic Manager algorithm: |                                  | -    |    |  |  |
|----------------------------|----------------------------------|------|----|--|--|
|                            | Geographic                       | 300  |    |  |  |
|                            | Multivalue                       |      |    |  |  |
|                            | Priority                         | 33   |    |  |  |
|                            | Subnet                           | 30.4 | 20 |  |  |
|                            |                                  |      |    |  |  |
| Endpoint type:             |                                  |      |    |  |  |
| Endpoint type:             |                                  |      |    |  |  |
| Endpoint type:             | Azure endpoint External endpoint |      |    |  |  |

**Answer Area:** 

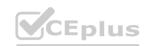

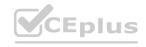

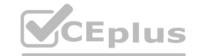

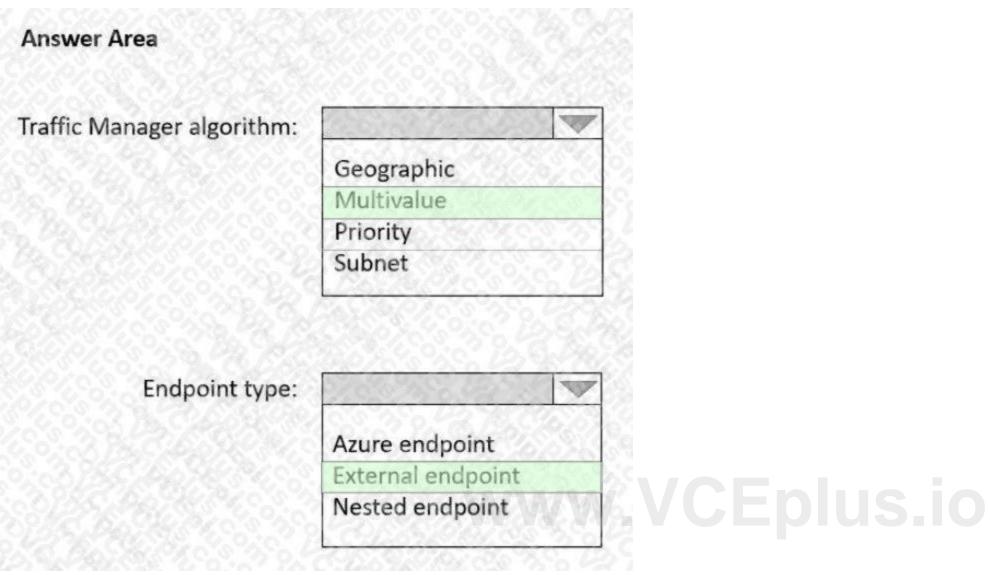

#### **Explanation:**

https://docs.microsoft.com/en-us/azure/traffic-manager/traffic-manager-routing-methods https://docs.microsoft.com/enus/azure/traffic-manager/traffic-manager-endpoint-types

#### **QUESTION 58**

DRAG DROP

You have an Azure Front Door instance named FrontDoor1.

You deploy two instances of an Azure web app to different Azure regions.

You plan to provide access to the web app through FrontDoor1 by using the name app1.contoso.com.

You need to ensure that FrontDoor1 is the entry point for requests that use app1.contoso.com.

Which three actions should you perform in sequence? To answer, move the appropriate actions from the list of actions to the answer area and arrange them in the correct order.

### **Select and Place:**

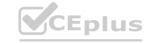

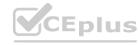

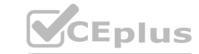

| Actions                                         |   | Answer Area                             |   |
|-------------------------------------------------|---|-----------------------------------------|---|
| Add a custom domain to FrontDoor1.              |   |                                         |   |
| Add a PTR record to DNS.                        |   |                                         | _ |
| Add a rules engine configuration to FrontDoor1. | 3 |                                         | 0 |
| Add a routing rule to FrontDoor1.               |   |                                         | ( |
|                                                 |   |                                         | _ |
| orrect Answer:                                  |   |                                         |   |
|                                                 |   | Answer Area                             |   |
| orrect Answer:                                  | J | Answer Area  Add a CNAME record to DNS. |   |
| orrect Answer:                                  |   |                                         |   |
| orrect Answer: Actions                          |   | Add a CNAME record to DNS.              |   |

# **Explanation:**

https://docs.microsoft.com/en-us/azure/frontdoor/front-door-custom-domain#associate-the-custom-domain-with-your-frontdoor https://docs.microsoft.com/en-us/azure/frontdoor/quickstart-create-front-door

# **QUESTION 59**

HOTSPOT

You create NSG10 and NSG11 to meet the network security requirements.

For each of the following statements, select Yes of the statement is true. Otherwise, select No.

NOTE: Each correct selection is worth one point.

# Hot Area:

| Answer Area                                                   |     |    |  |
|---------------------------------------------------------------|-----|----|--|
| Statements                                                    | Yes | No |  |
| From VM1, you can establish a Remote Desktop session with VM2 | 0   | 0  |  |
| From VM2, you can ping VM1                                    | 0   | 0  |  |
| From VM2, you can establish a Remote Desktop session with VM1 | 0   | 0  |  |
|                                                               |     |    |  |

# **Answer Area:**

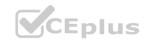

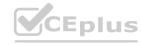

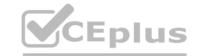

| Answer Area                                                   |     |    |
|---------------------------------------------------------------|-----|----|
| Statements                                                    | Yes | No |
| From VM1, you can establish a Remote Desktop session with VM2 | 0   | 0  |
| From VM2, you can ping VM1                                    | 0   | 0  |
| From VM2, you can establish a Remote Desktop session with VM1 | 0   | 0  |

#### **Explanation:**

Yes

subnet1(WM1->NSG1 outbound->NSG10 outbound)->subnet2(NSG1 inbound->NSG11 inbound>VM2) Yes NSG10 blocks ICMP from VNet4 (source 10.10.0.0/16) but it is not blocked from VM2's subnet (VNet1/Subnet2).

No

NSG11 blocks RDP (port TCP 3389) destined for VirtualNetwork. VirtualNetwork is a service tag and means the address space of the virtual network (VNet1) which in this case is 10.1.0.0/16. Therefore, RDP traffic from subnet2 to anywhere else in VNet1 is blocked.

# **QUESTION 60**

HOTSPOT

You need to restrict traffic from VMScaleSet1 to VMScaleSet2. The solution must meet the virtual networking requirements. What is the minimum number of custom NSG rules and NSG assignments required? To answer, select the appropriate options in the answer area. NOTE: Each correct selection is worth one point.

#### **Hot Area:**

| wer Area                            |    |
|-------------------------------------|----|
| Minimum number of custom NSG rules: | 1  |
|                                     | 2  |
|                                     | 3  |
|                                     | 4  |
|                                     | 5  |
| Minimum number of NSG assignments:  | 10 |
|                                     | 2  |
|                                     | 3  |
|                                     | 4  |
|                                     | 5  |

**Answer Area:** 

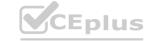

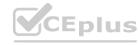

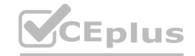

| nswer Area                          |     |
|-------------------------------------|-----|
| Minimum number of custom NSG rules: | 1   |
|                                     | 3 4 |
|                                     | 5   |
| Minimum number of NSG assignments:  | 1   |
|                                     | 2   |
|                                     | 3   |
|                                     | 4   |
|                                     | 5   |

# **Explanation:**

Box 2: One NSG

The minimum requirement is one NSG. You could attach the NSG to VMScaleSet1 and restrict outbound traffic, or you could attach the NSG to VMScaleSet2 and restrict inbound traffic. Either way you would need two custom NSG rules. Box 1: Two custom rules

With the NSG attached to VMScaleSet2, you would need to create a custom rule blocking all traffic from VMScaleSet1. Then you would need to create another custom rule with a higher priority than the first rule that allows traffic on port 443.

The default rules in the NSG will allow all other traffic to VMScaleSet2.

### **QUESTION 61**

HOTSPOT

You have an Azure subscription that contains the virtual machines shown in the following table.

| Name | Connected to  |
|------|---------------|
| VM1  | Vnet1/Subnet1 |
| VM2  | Vnet1/Subnet2 |

Subnet1 and Subnet2 are associated to a network security group (NSG) named NSG1 that has the following outbound rule:

Priority: 100 Port: Any Protocol: Any Source: Any

Destination: Storage Action: Deny

You create a private endpoint that has the following settings:

Name: Private1

Resource type: Microsoft.Storage/storageAccounts

Resource: storage1
Target sub-resource: blob

Virtual network: Vnet1 Subnet: Subnet1

For each of the following statements, select Yes of the statement is true. Otherwise, select No.

NOTE: Each correct selection is worth one point.

#### Hot Area:

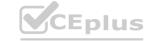

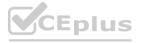

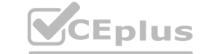

| Answer Area                                                           |     |    |
|-----------------------------------------------------------------------|-----|----|
| Statements                                                            | Yes | No |
| From VM2, you can create a container in storage1                      | 0   | 0  |
| From VM1, you can upload data to a blob storage container in storage1 | 0   | 0  |
| From VM2, you can upload data to a blob storage container in storage1 | 0   | 0  |

#### **Answer Area:**

| Answer Area                                                           |     |    |
|-----------------------------------------------------------------------|-----|----|
| Statements                                                            | Yes | No |
| From VM2, you can create a container in storage1                      | 0   | 0  |
| From VM1, you can upload data to a blob storage container in storage1 | 0   | 0  |
| From VM2, you can upload data to a blob storage container in storage1 | 0   | 0  |

#### Section:

#### **Explanation:**

ww.VCEplus.io Reference: https://docs.microsoft.com/en-us/azure/private-link/disable-private-endpoint-network-policy

#### **QUESTION 62**

You plan to implement an Azure virtual network that will contain 10 virtual subnets. The subnets will use IPv6 addresses. Each subnet will host up to 200 load-balanced virtual machines. You need to recommend a load balancing solution for the virtual network. The solution must meet the following requirements:

- The virtual machines and the load balancer must be accessible only from the virtual network.
- Costs must be minimized.

What should you include in the recommendation?

- A. Basic Azure Load Balancer
- B. Azure Application Gateway v1 Azure Application Gateway v2
- C. Azure Standard Load Balancer
- D. Azure Application Gateway v2

**Correct Answer: C** 

Section:

#### **QUESTION 63**

DRAG DROP

You have an on-premises network.

You have an Azure subscription that contains a virtual network named VNet1. VNet1 contains an ExpressRoute gateway.

You need to connect VNet1 to the on-premises network by using an ExpressRoute circuit.

Which four actions should you perform in sequence? To answer, move the appropriate actions from the list of actions to the answer area and arrange them in the correct order.

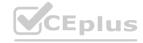

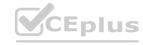

# Select and Place:

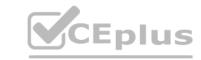

| Actions                                                     | Answer Area |
|-------------------------------------------------------------|-------------|
| Configure Azure public peering.                             |             |
| Create the ExpressRoute circuit.                            | $\bigcirc$  |
| Send a service key to your connectivity provider.           | $\langle$   |
| Configure Azure private peering.                            |             |
| Create a connection from VNet1 to the ExpressRoute circuit. |             |

# **Correct Answer:**

| Actions                         | Answer Area                                                 |
|---------------------------------|-------------------------------------------------------------|
| Configure Azure public peering. | Create the ExpressRoute circuit.                            |
|                                 | Send a service key to your connectivity provider.           |
|                                 | Configure Azure private peering.                            |
|                                 | Create a connection from VNet1 to the ExpressRoute circuit. |

# Section:

# **Explanation:**

Create the Express circuit.

Send a service key to your connectivity provider.

Configure Azure private peeting.

Create a connection from VNet1 to the ExpressRoute circuit.

# **QUESTION 64**

DRAG DROP

You have an Azure subscription that contains the resources shown in the following table.

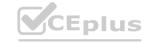

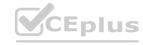

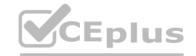

| Name     | Type                 | Description                                                                    |
|----------|----------------------|--------------------------------------------------------------------------------|
| Gateway1 | NAT gateway          | Unconfigured                                                                   |
| NIC1     | Network<br>interface | A network interface with a statically<br>assigned public IP address named PIP1 |
| PIP1     | Public IP<br>address | A Basic SKU public IP address                                                  |
| VNet1    | Virtual<br>network   | Contains a subnet named Subnet1                                                |
| Subnet1  | Virtual<br>subnet    | Part of VNet1                                                                  |
| VM1      | Virtual<br>machine   | Connected to Subnet1 via NIC1                                                  |

You need to associate Gateway 1 with Subnet1. The solution must minimize downtime on VM1.

Which three actions should you perform in sequence? To answer, move the appropriate actions from the list of actions to the answer area and arrange them in the correct order.

# **Select and Place:**

| Actions                                  | Answer Area   |         |
|------------------------------------------|---------------|---------|
| Change the PIP1 SKU to <b>Standard</b> . |               |         |
| Start VM1.                               | Ww.VCEplus.io |         |
| Shut down VM1.                           |               | $\sim$  |
| Disassociate PIP1 from NIC1.             |               | $\odot$ |
| Change Assignment to Dynamic for PIP1.   |               |         |
| Associate PIP1 to NIC1.                  |               |         |

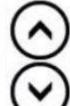

**Correct Answer:** 

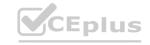

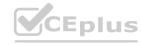

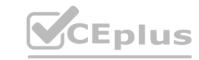

| Answer Area                            |                                                                      |
|----------------------------------------|----------------------------------------------------------------------|
| Disassociate PIP1 from NIC1.           |                                                                      |
| Change Assignment to Dynamic for PIP1. | 6                                                                    |
| Associate PIP1 to NIC1.                |                                                                      |
|                                        |                                                                      |
|                                        |                                                                      |
|                                        | Disassociate PIP1 from NIC1.  Change Assignment to Dynamic for PIP1. |

### **Explanation:**

Diassociate PIP1 from NIC1. Change Assignment to Dynamic for PIP1. Associate PIP1 to NIC1.

# **QUESTION 65**

HOTSPOT

You have an Azure application gateway.

You need to create a rewrite rule that will remove the origin port from the HTTP header of incoming requests that are being forwarded to the backend pool. How should you configure each setting? To answer, select the appropriate options in the answer area.

NOTE: Each correct selection is worth one point.

### **Hot Area:**

**Answer Area** 

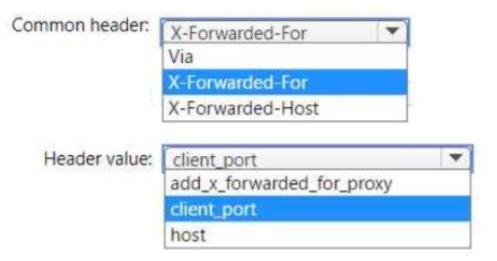

**Answer Area:** 

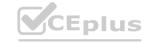

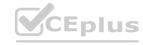

# **Answer Area**

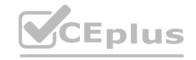

| Common header: | X-Forwarded-For ▼         |   |
|----------------|---------------------------|---|
|                | Via                       |   |
|                | X-Forwarded-For           |   |
|                | X-Forwarded-Host          |   |
| Header value:  | client_port               | ~ |
|                | add_x_forwarded_for_proxy |   |
|                | client_port               |   |
|                | host                      |   |

Section:

**Explanation:** 

#### **QUESTION 66**

HOTSPOT

Your on-premises network contains the subnets shown in the following table.

| Name    | IPv4 network address |
|---------|----------------------|
| Subnet1 | 192.168.10.0/24      |
| Subnet2 | 192.168.20.0/24      |

The network contains a firewall named FW1 that uses a public IP address of 131.107.100.200.

| Name          | Туре                    | Description                                                                                                    |
|---------------|-------------------------|----------------------------------------------------------------------------------------------------|
| VNet1         | Virtual network         | Uses an address space of 10.1.0.0/16                                                                                     |
| GW1           | Virtual network gateway | <ul> <li>Uses a public IP address of<br/>20.231.231.174</li> <li>Uses a private IP address of<br/>10.1.255.10</li> </ul> |
| GatewaySubnet | Subnet                  | Uses an address space of 10.1.255.0/27                                                                                   |
| LNG1          | Local network gateway   | None                                                                                                    |

You plan to configure a Site-to-Site (S2S) VPN named VPN1 that will connect GW1 to FW1.

You have an Azure subscription that contains the resources shown in the following table.

You need to configure LNG1 to support VPN1. The solution must meet the following requirements:

How should you configure LNG1? To answer, select the appropriate options in the answer area. NOTE: Each correct selection is worth one point.

Hot Area:

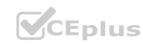

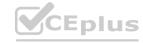

<sup>\*</sup> Ensure that the resources on Subnet1 and Subnet2 can communicate with the resources on VNe1l.

<sup>\*</sup> Minimize administrative effort.

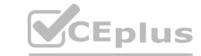

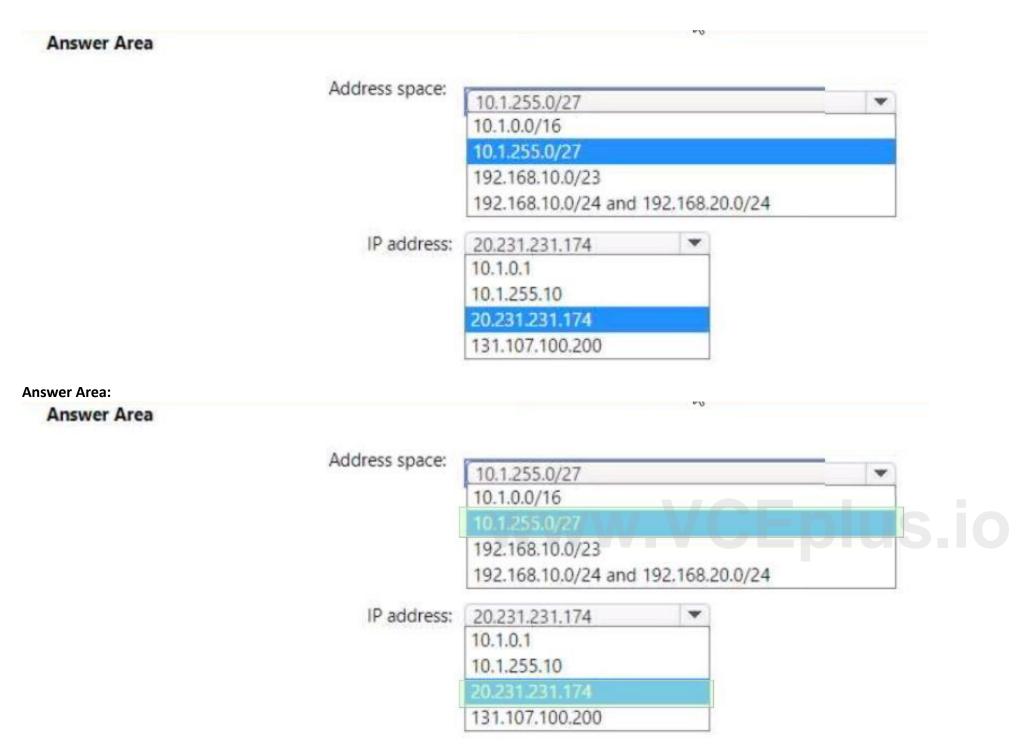

**Explanation:** 

### **QUESTION 67**

Note: This question is part of a series of questions that present the same scenario. Each question in the series contains a unique solution that might meet the stated goals. Some question sets might have more than one correct solution, while others might not have a correct solution.

After you answer a question in this section, you will NOT be able to return to it as a result, these questions will not appear in the review screen.

You have an Azure subscription that contains an Azure Front Door Premium profile named AFD1 and an Azure Web Application Firewall (WAF) policy named WAF1. AFD1 is associated with WAF1.

You need to configure a rate limit for incoming requests to AFD1. Solution: You configure a managed rule for WAF1.

Does this meet the goal?

A. Yes

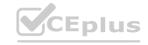

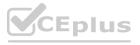

# B. No

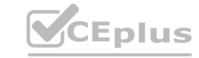

**Correct Answer: B** 

Section:

#### **QUESTION 68**

Note: This question is part of a series of questions that present the same scenario. Each question in the series contains a unique solution that might meet the stated goals. Some question sets might have more than one correct solution, while others might not have a correct solution.

After you answer a question in this section, you will NOT be able to return to it as a result, these questions will not appear in the review screen.

You have an Azure subscription that contains an Azure Front Door Premium profile named AFD1 and an Azure Web Application Firewall (WAF) policy named WAF1. AFD1 is associated with WAF1.

You need to configure a rate limit for incoming requests to AFD1.

Solution: You modify the policy settings of WAF1.

Does this meet the goal?

A. Yes

B. No

**Correct Answer: B** 

Section:

#### **QUESTION 69**

LAB 4

You need to ensure that connections to the storage34280945 storage account can be made by using an IP address in the 10.1.1.0/24 range and the name storage34280945.pnvatelinlcblob.core.windows.net.

A. See the Explanation below for step by step instructions

**Correct Answer: A** 

Section:

## **Explanation:**

Here are the steps and explanations for ensuring that connections to the storage34280945 storage account can be made by using an IP address in the 10.1.1.0/24 range and the name storage34280945.pnvatelinlcblob.core.windows.net:

To allow access from a specific IP address range, you need to configure the Azure Storage firewall and virtual network settings for your storage account. You can do this in the Azure portal by selecting your storage account and then selecting Networking under Settings 1.

On the Networking page, select Firewalls and virtual networks, and then select Selected networks under Allow access from 1. This will block all access to your storage account except from the networks or resources that you specify.

Under Firewall, select Add rule, and then enter 10.1.1.0/24 as the IP address or range. You can also enter an optional rule name and description 1. This will allow access from any IP address in the 10.1.1.0/24 range. Select Save to apply your changes 1.

To map a custom domain name to your storage account, you need to create a CNAME record with your domain provider that points to your storage account endpoint2. A CNAME record is a type of DNS record that maps a source domain name to a destination domain name.

Sign in to your domain registrar's website, and then go to the page for managing DNS settings2.

Create a CNAME record with the following information 2:

Source domain name: stor-age34280945.pnvatelinlcblob.core.windows.net

Destination domain name: stor-age34280945.pnvatelinlcblob.core.windows.net

Save your changes and wait for the DNS propagation to take effect2.

To register the custom domain name with Azure, you need to go back to the Azure portal and select your storage account. Then select Custom domain under Blob service 2.

On the Custom domain page, enter stor-age34280945.pnvatelinlcblob.core.windows.net as the custom domain name and select Save2.

#### **QUESTION 70**

LAB 5

You need to ensure that requests for wwwjelecloud.com from any of your Azure virtual networks resolve to frontdoor1.azurefd.net.

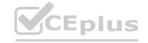

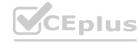

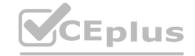

#### A. See the Explanation below for step by step instructions

#### **Correct Answer: A**

Section:

#### **Explanation:**

Here are the steps and explanations for ensuring that requests for wwwjelecloud.com from any of your Azure virtual networks resolve to frontdoor1.azurefd.net:

To use a custom domain with your Azure Front Door, you need to create a CNAME record with your domain provider that points to the Front Door default frontend host. A CNAME record is a type of DNS record that maps a source domain name to a destination domain name1.

To create a CNAME record, you need to sign in to your domain registrar's website and go to the page for managing DNS settings1.

Create a CNAME record with the following information1:

Source domain name: wwwjelecloud.com

Destination domain name: frontdoor1.azurefd.net

Save your changes and wait for the DNS propagation to take effect1.

To verify the custom domain, you need to go to the Azure portal and select your Front Door profile. Then select Domains under Settings and select Add2.

On the Add a domain page, select Non-Azure validated domain as the Domain type and enter wwwjelecloud.com as the Domain name. Then select Add2.

On the Domains page, select wwwjelecloud.com and select Verify. This will check if the CNAME record is correctly configured 2.

Once the domain is verified, you can associate it with your Front Door endpoint. On the Domains page, select wwwjelecloud.com and select Associate endpoint. Then select your Front Door endpoint from the drop-down list and select Associate 2.

#### **QUESTION 71**

LAB 6

You need to ensure that all hosts deployed to subnet3-2 connect to the internet by using the same static public IP address. The solution must minimize administrative effort when adding hosts to the subnet.

A. See the Explanation below for step by step instructions

#### **Correct Answer: A**

Section:

### **Explanation:**

Here are the steps and explanations for ensuring that all hosts deployed to subnet3-2 connect to the internet by using the same static public IP address:

To use the same static public IP address for multiple hosts, you need to create a NAT gateway and associate it with subnet3-2.A NAT gateway is a resource that performs network address translation (NAT) for outbound traffic from a subnet1.It allows you to use a single public IP address for multiple private IP addresses2.

To create a NAT gateway, you need to go to the Azure portal and selectCreate a resource. Search for NAT gateway, selectNAT gateway, then selectCreate3.

On the Create a NAT gateway page, enter or select the following information and accept the defaults for the remaining settings:

Subscription: Select your subscription name

Resource group: Select your resource group

Name: Type a unique name for your NAT gateway

Region: Select the same region as your virtual network

Public IP address: SelectCreate newand type a name for your public IP address. SelectStandardas the SKU and Staticas the assignment method 4.

SelectReview + createand then selectCreateto create your NAT gateway3.

To associate the NAT gateway with subnet3-2, you need to go to the Virtual networks service in the Azure portal and select your virtual network.

On the Virtual networkpage, select Subnets under Settings, and then select subnet 3-2 from the list.

On the Edit subnetpage, under NAT gateway, select your NAT gateway from the drop-down list. Then select Save.

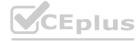

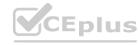